# БРЯНСКИЙ ГОСУДАРСТВЕННЫЙ АГРАРНЫЙ УНИВЕРСИТЕТ

Кафедра Технического сервиса

Синяя Н.В. Кожухова Н.Ю.

# ИНЖЕНЕРНАЯ ГРАФИКА

Раздел «Проекционное черчение»

Методическое пособие и контрольные задания для самостоятельной работы студентов заочного обучения

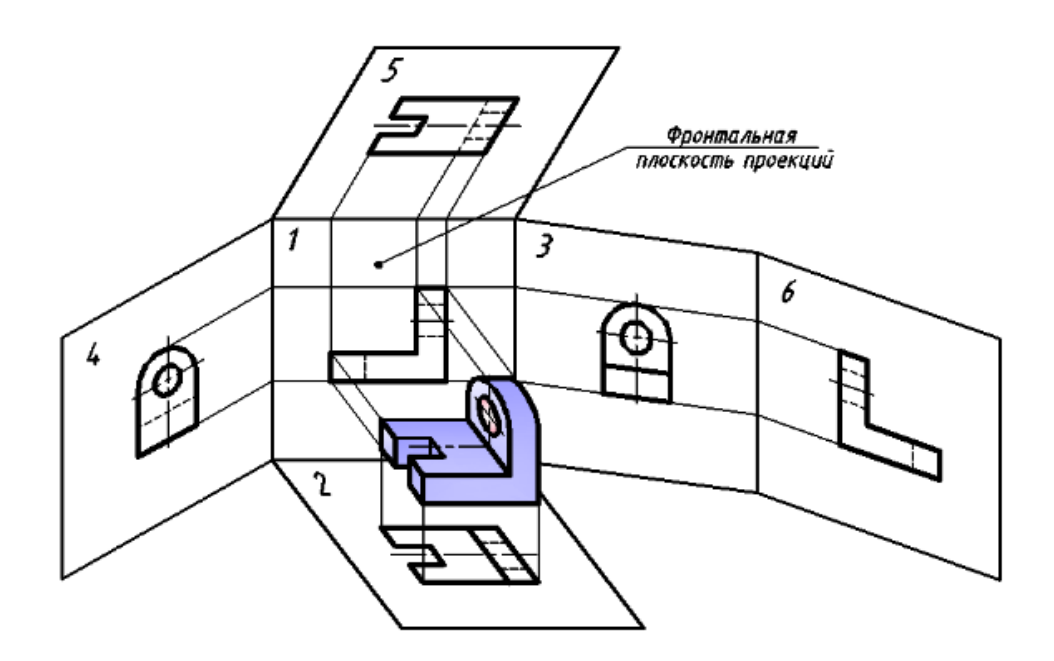

Брянск - 2018

УДК ББК С

Синяя Н.В., Кожухова Н.Ю. **Инженерная графика. Раздел «Проекционное черчение».** Методическое пособие и контрольные задания для самостоятельной работы студентов заочного обучения. / Синяя Н.В., Кожухова Н.Ю.– Брянск: Изд-во Брянский ГАУ, 2018г., 54с.

В методическом пособии изложен материал для самостоятельных работ по разделу «Инженерная графика», подраздел проекционное черчение. Приведены примеры выполнения контрольных заданий по данному разделу инженерной графики.

Пособие предназначено для студентов высших учебных заведений, обучающихся по направлениям: Автоматизация технологических процессов и производств, Электроэнергетика и электротехника, Землеобустройство и кадастры, Природообустройство и водопользование.

> © БГАУ, 2018 © Кожухова Н.Ю., 2018 © Синяя Н.В.., 2018

## ОБЩИЕ УКАЗАНИЯ К ИЗУЧЕНИЮ КУРСА

Цели и задачи курса.

Научить студента правильно и технически грамотно читать и выполнять чертежи - это и является главной целью и задачами курса.

Практические работы

Основная форма работы студентов заочного обучения по курсу машиностроительного черчения - выполнение графических работ по определенным темам.

Задания на практические работы индивидуальные. Они представлены в вариантах. Студент выполняет тот вариант задания, номер которого соответствует НОМЕРУ ПО СПИСКУ ГРУППЫ.

Каждая практическая работа представляется в полном объеме и должна быть сброшюрована (сшита). Скреплять чертежи канцелярскими скрепками не допускается, так как это может повлечь к потере некоторых чертежей.

Чертежи выполняются в карандаше на **формате А4 или A3**.

Первая страница практических работ должна быть оформлена по образцу, приведенному в настоящем методическом указании.

В правом нижнем углу формата помещается основная надпись. Размеры и заполнение основной надписи показаны на рисунке 1.

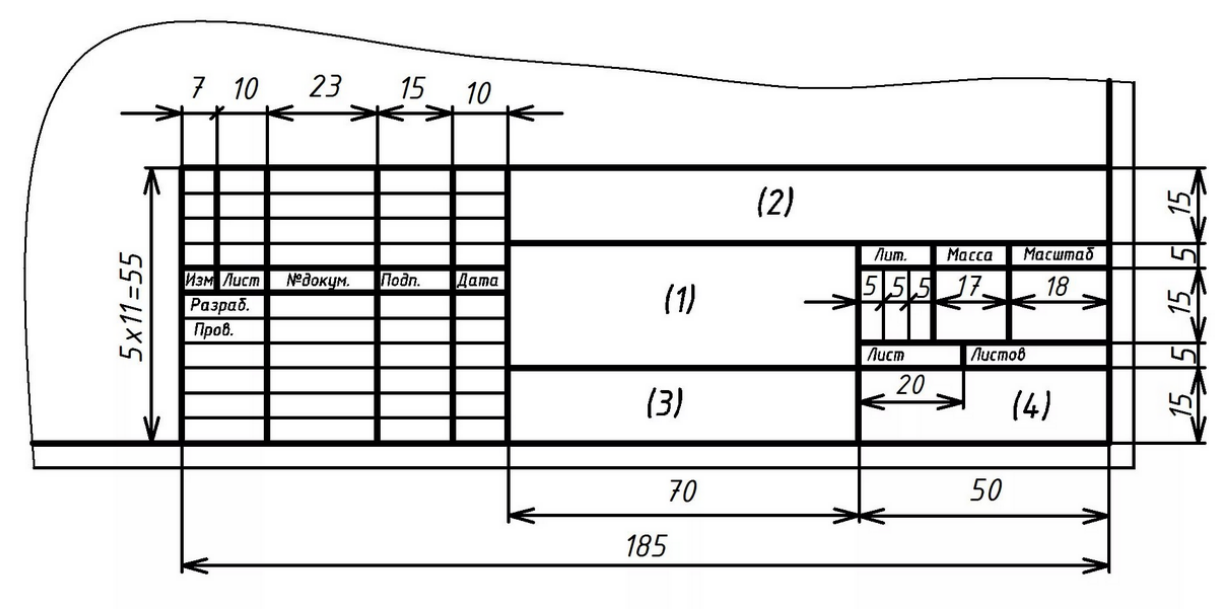

Рисунок 1.

Графическое оформление формата показано на рисунке 2.

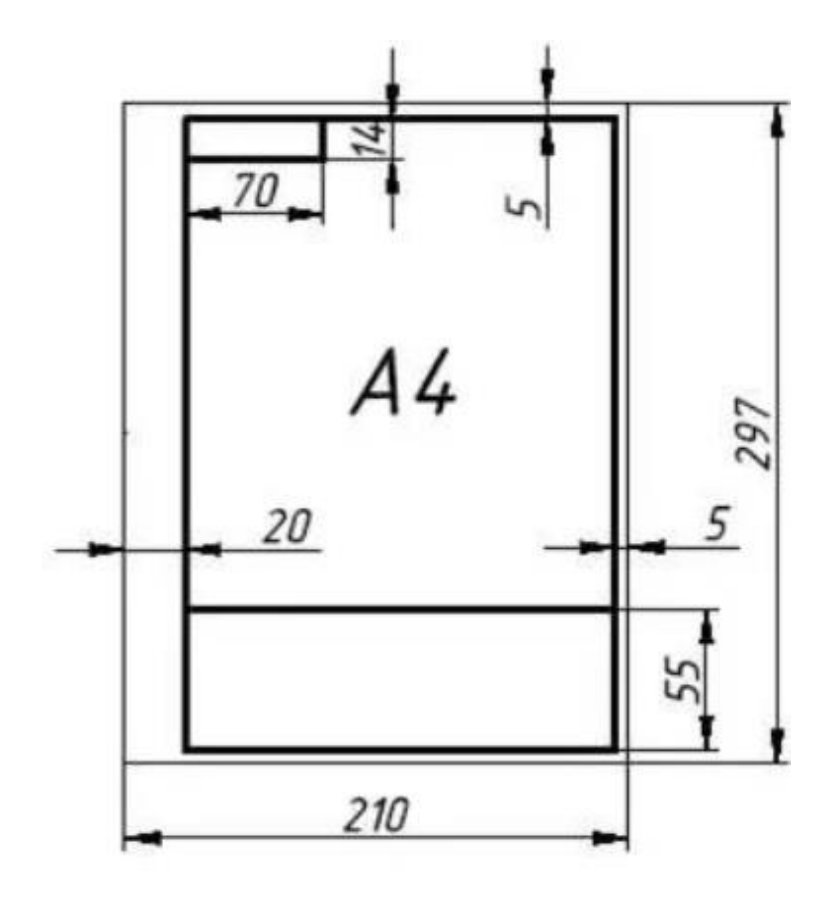

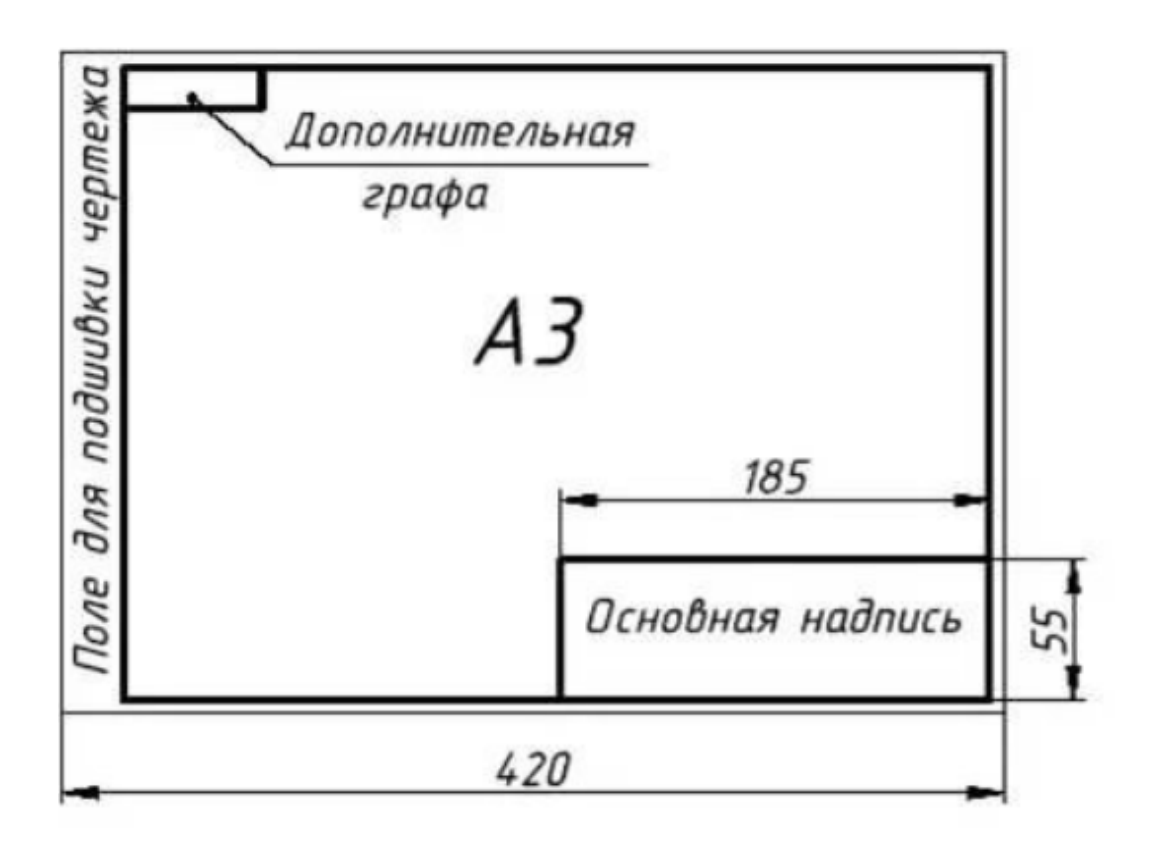

Рисунок 2.

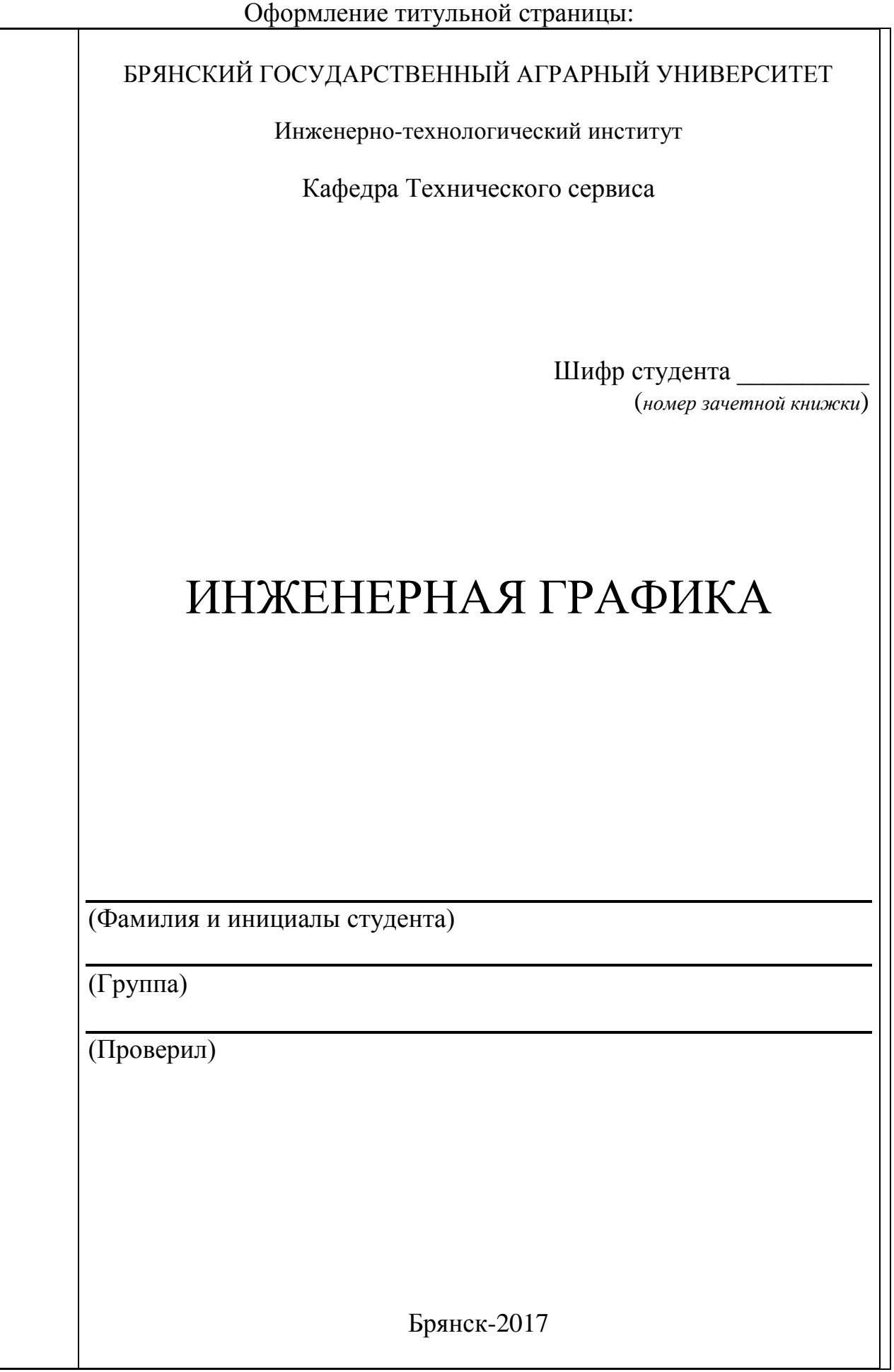

## ОБЩИЕ УКАЗАНИЯ К ИЗУЧЕНИЮ КУРСА

Цели и задачи раздела «Инженерная графика».

Научить студента правильно и технически грамотно читать и выполнять чертежи - это и является главной целью и задачами курса. Студент должен уметь:

- применять ГОСТы системы ЕСКД при оформлении чертежа;

- использовать построения геометрические при выполнении чертежей деталей и разметочной работе при их изготовлении.

Студент должен иметь навык грамотного выполнения и оформления конструкторской документации.

#### Самостоятельные работы

Основная форма работы студентов заочного обучения по курсу инженерная графика - выполнение графических работ по определенным темам.

Задания на самостоятельной работы индивидуальные. Они представлены в вариантах. Студент выполняет тот вариант задания, номер которого соответствует двум последним цифрам его шифра. Если, например, учебный шифр студента 0021, то он во всех контрольных работах выполняет 21 вариант.

Каждая самостоятельная работа представляется в полном объеме и должна быть сброшюрована (сшита). Скреплять чертежи канцелярскими скрепками не допускается, так как это может повлечь к потере некоторых чертежей.

Чертежи выполняются в карандаше на **формате А4 или A3**.

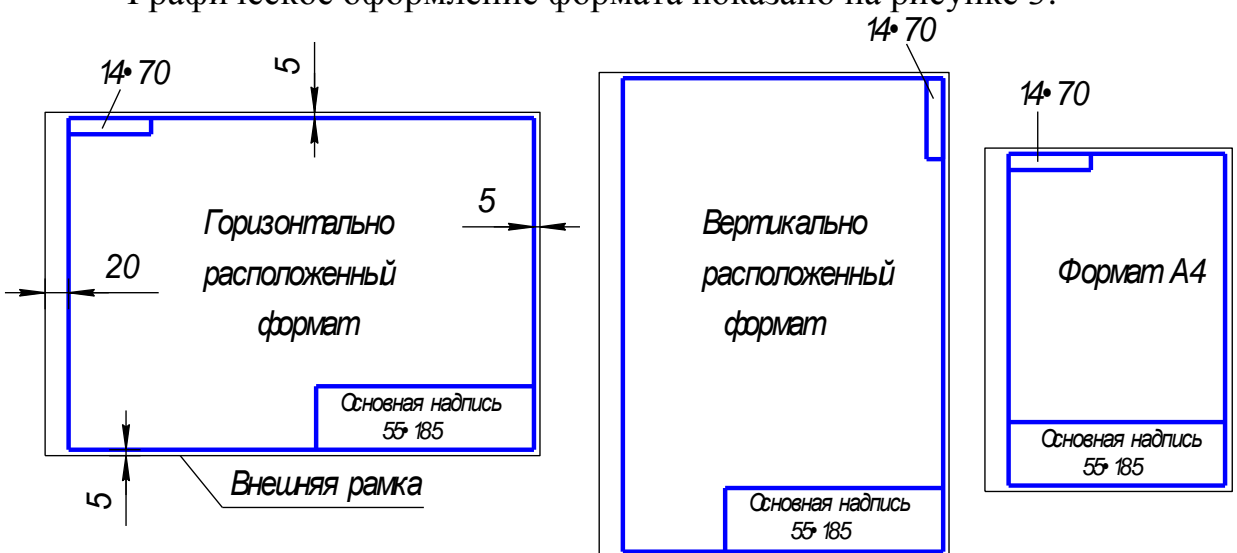

Графическое оформление формата показано на рисунке 3.

## Рисунок 3.

Формат А4 располагается только вертикально. Остальные основные форматы можно располагать и вертикально, и горизонтально.

В правом нижнем углу формата помещается основная надпись. Размеры и заполнение основной надписи показаны на рисунке 4.

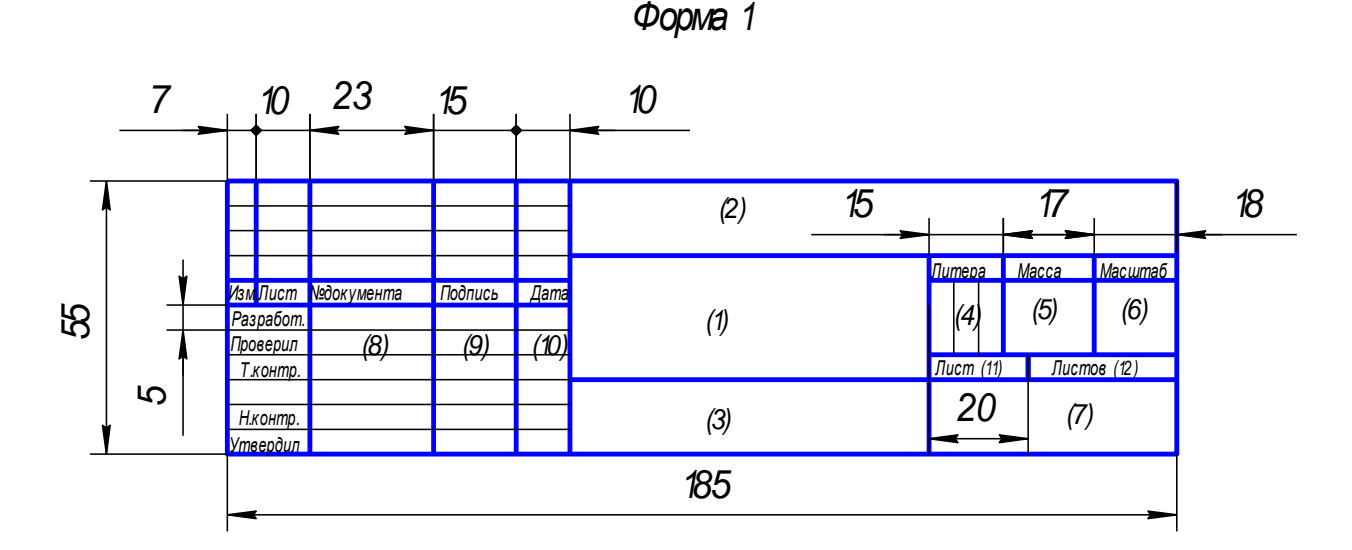

Рисунок 4.

В учебных заведениях заполняют следующие графы (графы обозначены числами в скобках):

 графа 1 – наименование изделия, изображенного на чертеже. Вначале пишут имя существительное, затем определения;

графа 2 –обозначение (номер) чертежа по ГОСТ 2.201-80;

 графа 3 – обозначение материала детали (графу заполняют только на чертежах деталей);

 графа 4 – литера, присвоенная документу (литера «У» – для учебных чертежей);

графа 5 – масса изделия в килограммах;

графа 6 – масштаб изображения;

графа 7 – наименование учебного заведения (УСК) и группы;

графа 8 – фамилии студента и преподавателя;

графа 9 – подписи студента и преподавателя;

графа 10 – дата подписания чертежа;

графа 11 – порядковый номер листа;

графа 12 - общее количество листов документа.

Первая страница самостоятельных работ должна быть оформлена по образцу, приведенному в настоящем методическом указании.

ГОСТ 2.303 - 68\* устанавливает начертания и основные назначения линий на чертежах всех отраслей промышленности и строительства (таблица 1)

# Табл.1 **- Линии чертежа**

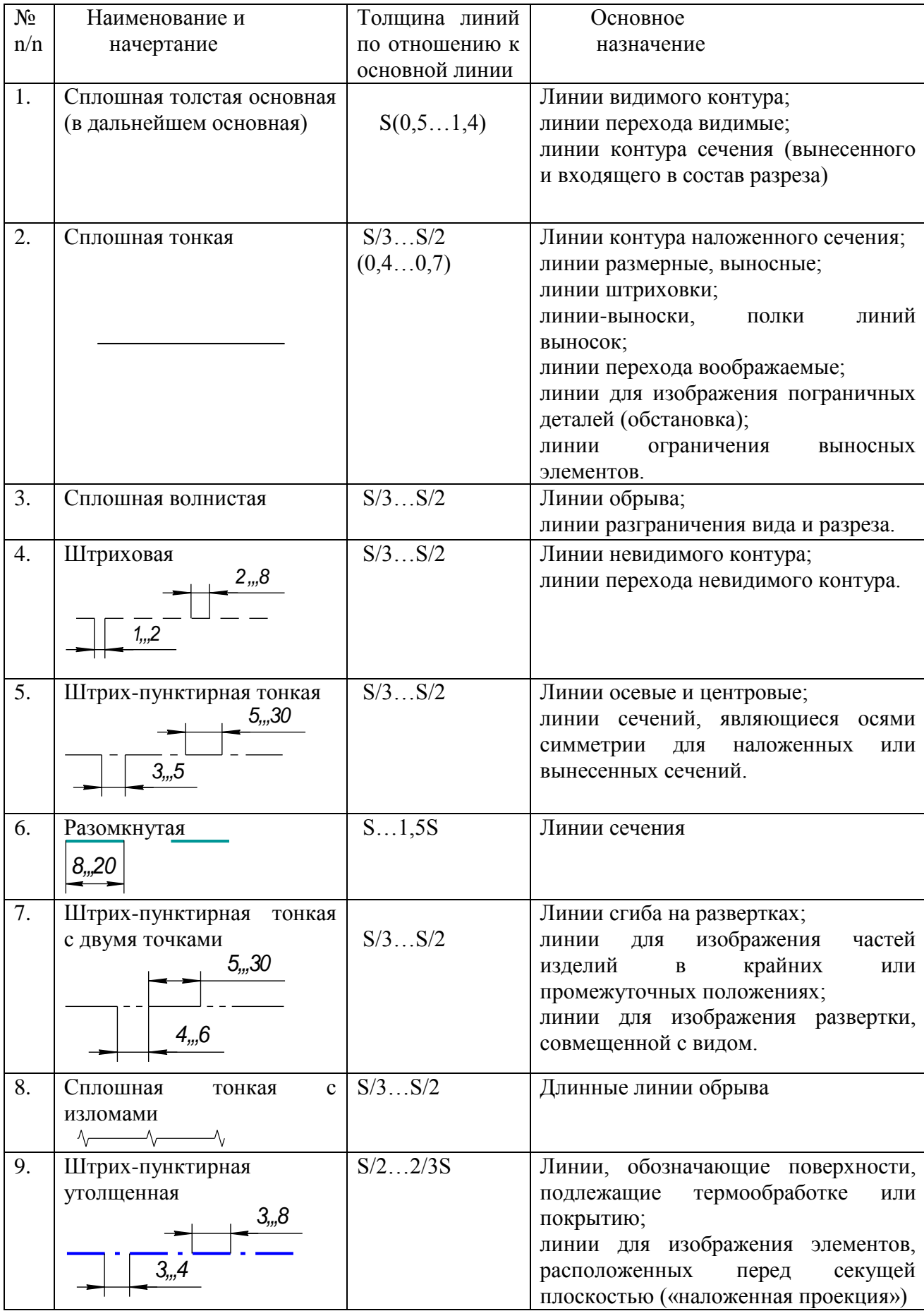

Для нанесения размеров на чертежах используют размерные линии, ограничиваемые с одного или обоих концов стрелками или засечками. Размерные линии проводят параллельно объекту, размер которого указывают.

Минимальные расстояния между параллельными размерными линиями – 7 мм, а между размерной и линией контура – 10 мм (рис. 5). Необходимо избегать пересечения размерных линий между собой и выносными линиями. Выносные линии должны выходить за концы стрелок или засечек на 1…5 мм.

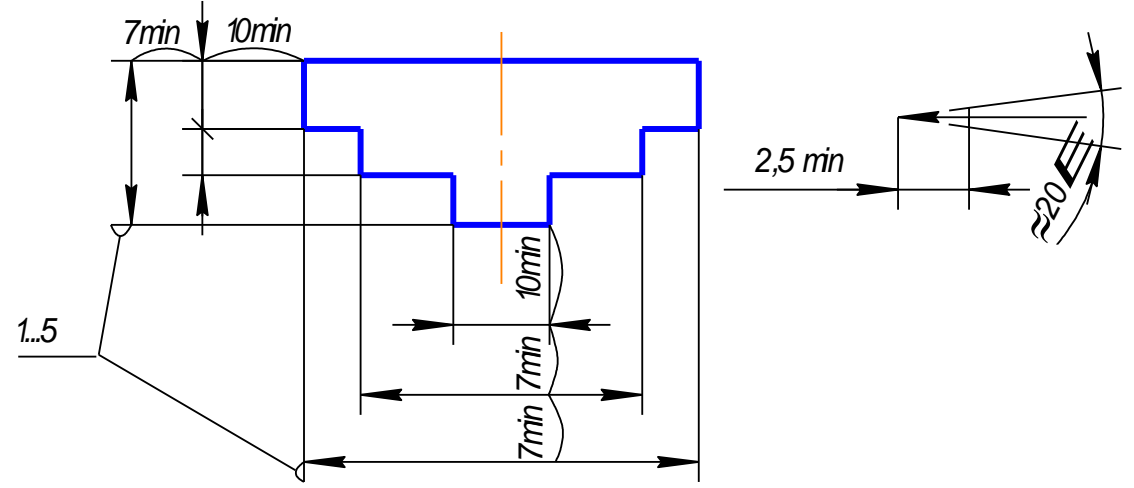

Рисунок 5.

Размерные стрелки на чертеже должны быть приблизительно одинаковыми. Форма стрелки размерной линии и примерные ее размеры указаны на рис. 3. Размерные числа наносят над размерной линией возможно ближе к ее середине. При нанесении размера диаметра внутри окружности размерные числа смещают относительно середины размерных линий. При большом количестве параллельных или концентричных размерных линий числа смещают относительно середины в шахматном порядке

## САМОСТОЯТЕЛЬНАЯ РАБОТА №1

ТЕМА 1. Уклон и конусность. (ГОСТ 2.307-68).

Содержание: На формате А3 построить чертеж профиля двутавровой балки или швеллера, выполнить вал по вариантам, проставить размеры, заполнить основную надпись.

#### **Цель задания:**

- изучить правила оформления чертежей по ГОСТ 2.301-68, ГОСТ 2.302-68; ГОСТ 2.303-68

- изучить правила построения уклона и конусности в соответствии с п.2.40, 2.41 ГОСТ 2.307-68.

- изучить основные правила нанесения размеров на чертежах ГОСТ 2. 307-68

- приобрести навыки геометрических построений

Варианты для выполнения задания «Уклон и конусность»

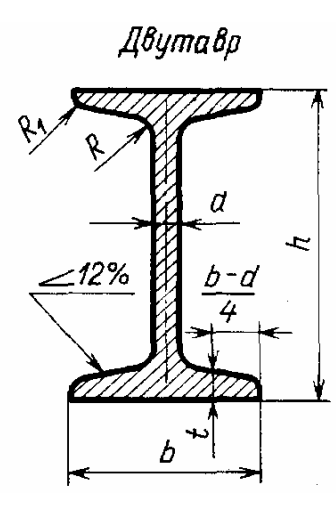

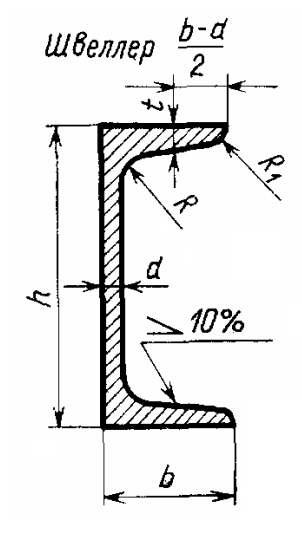

Таблица 2 – Варианты задания для выполнения чертежа двутавровой балки

| $N_2$      | $N_2$   | $\sim$<br>Размеры, мм |    |       |                 |     |       |
|------------|---------|-----------------------|----|-------|-----------------|-----|-------|
| варианта   | профиля |                       |    | u     |                 | v   | v     |
|            |         | 100                   | 55 | +۰.   |                 |     | ∠.    |
| 4, 5, 6    | ۱7      | 120                   | 64 | 4.0   |                 | نۍ  |       |
| 7, 8.9     | 14      | 140                   | 73 |       |                 |     |       |
| 10, 11,    | 16      | 160                   | OΙ | 5,0   | $\cdot^{\circ}$ | ο.J | 3,5   |
| 13,<br>14. | 18      | 180                   | 90 | ليد ب | O.              |     | ن و ب |

Таблица 3 – Варианты задания для выполнения чертежа швеллера

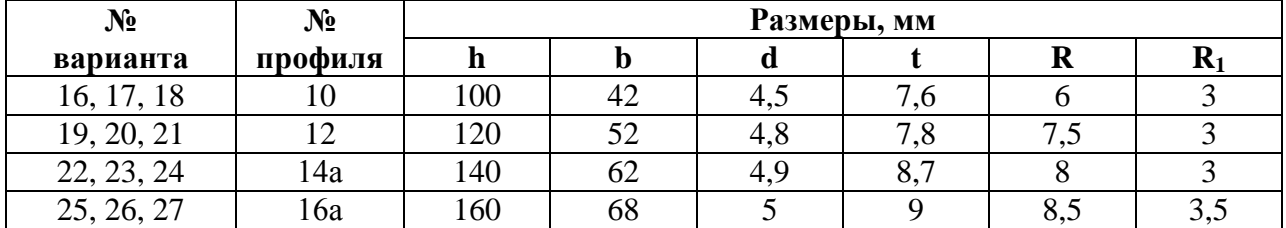

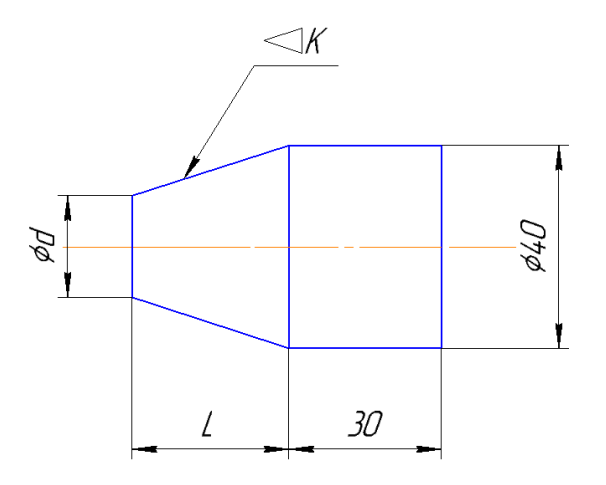

Таблица 4 – Варианты задания для выполнения чертежа вала с конусностью

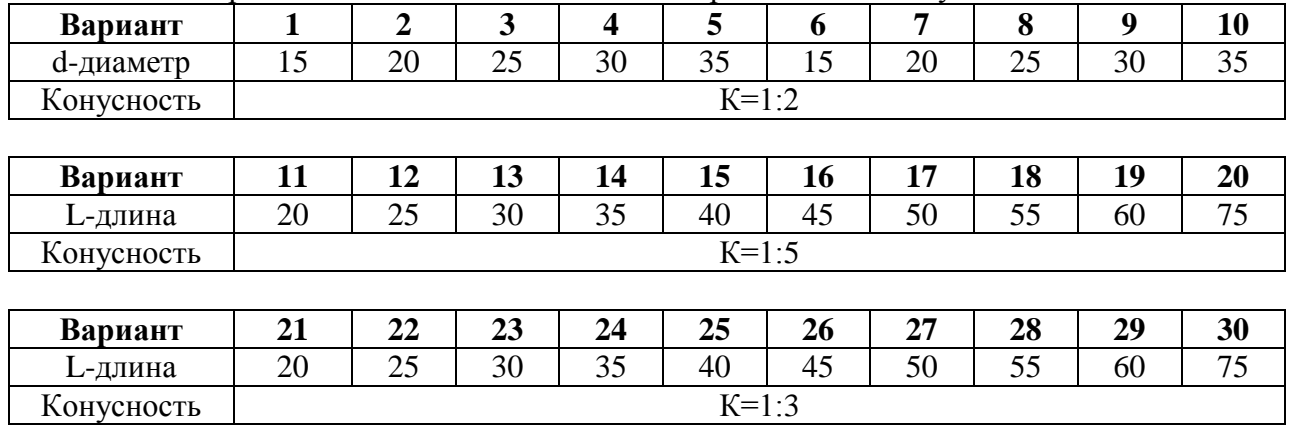

Пример выполнения:

Уклон – это тангенс угла наклона одной прямой к другой.

Возьмем произвольный масштабный отрезок (*а*). Построим прямоугольный треугольник

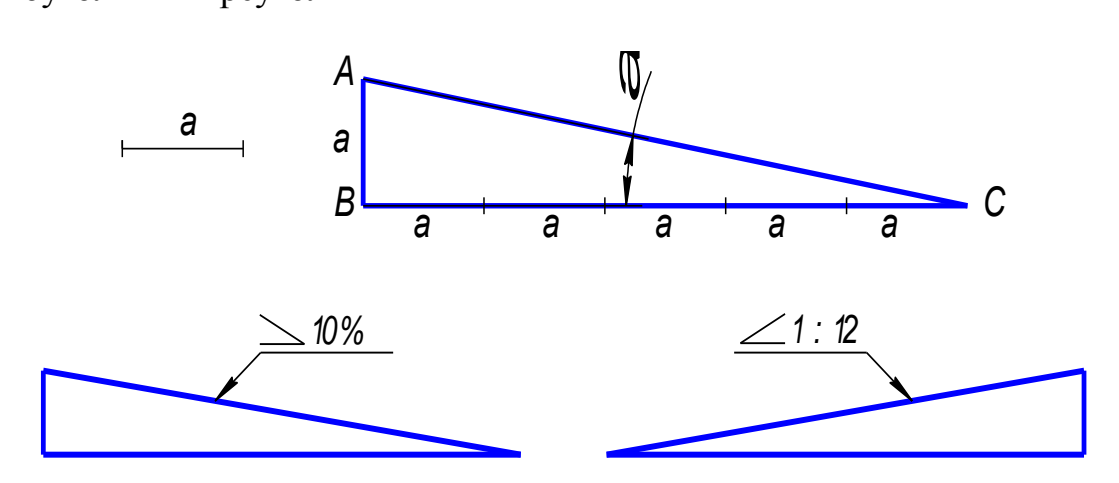

Рисунок 6 – Пример выполнения конусности.

i = tg 
$$
\alpha = \frac{AB}{BC}
$$
 = 15:75=20%

На чертеже уклон задают отношением или в процентах (рис.6). Уклон 1:5 означает, что на пять единиц длины мы имеем одну единицу высоты. Т.е. прямая АС имеет уклон к ВС 20% или 1:5.

На чертежах уклоны обозначаются специальным знаком, см. ГОСТ 2.304-81. Острый угол знака уклона должен быть направлен в сторону снижения высоты, одна сторона угла параллельна полке линии-выноски.

Рассмотрим пример построения уклона внутренней грани нижней полки швеллера (рис.7).

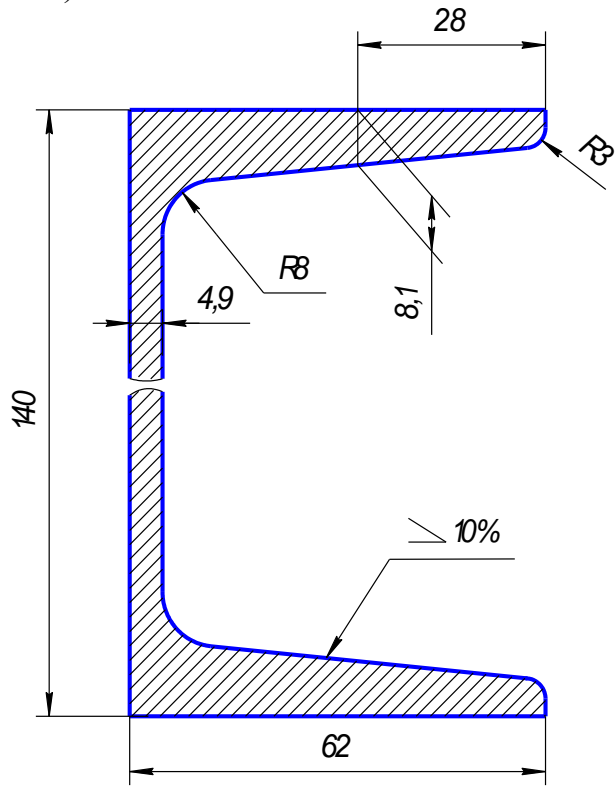

Рисунок 7.

1. По формуле (b-d)/2 находим точку А по длине основания, через которую пройдет заданный уклон.

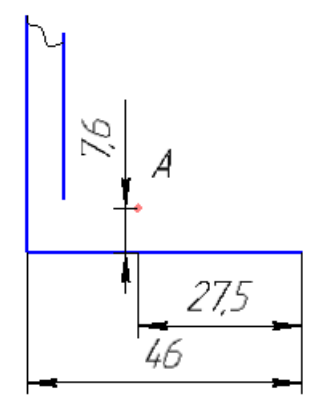

Рисунок 8.

2. На свободном поле чертежа строим уклон 10% (1:10 = 10:100 или 50:500) и через точку А проводим прямую, параллельную линии уклона.

Выбираем масштабный отрезок равный 50 мм, при уклоне 12% равный 60 мм.

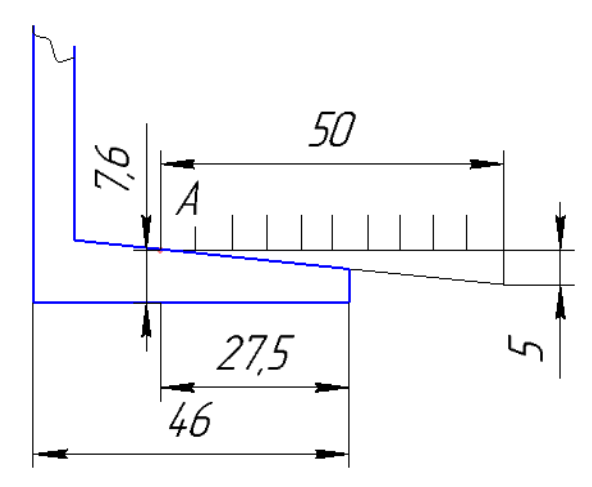

Рисунок 9.

3. Дуга радиуса R3 и R8 – это сопряжение между линией уклона и вертикальной прямой. Строим по правилам построения сопряжения между прямыми (рис.10).

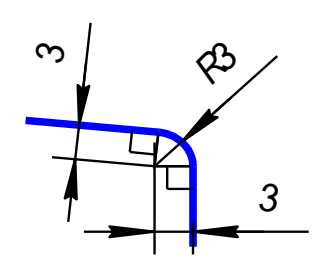

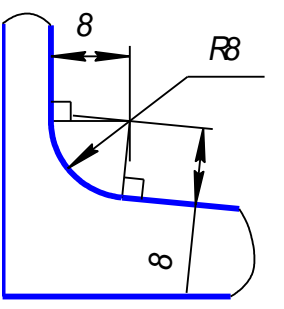

Рисунок 10.

4. Аналогично строим верхнюю полку швеллера.

5. Если высота стойки швеллера очень большая по сравнению с длиной полки, и стойка имеет постоянное сечение, то можно сделать разрыв, как показано на рисунке 7.

7**.**Проставляем размеры.

**Конусность** – это отношение разности диаметров двух поперечных сечений усеченного конуса к длине между ними (рис.11).

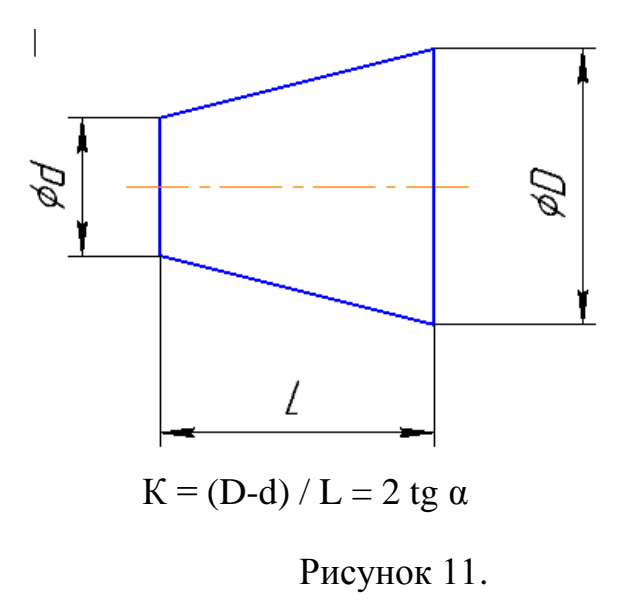

На чертеже конусность чаще всего выражается в процентах или соотношениях. Знак конусности острым углом направлен в сторону меньшего диаметра. Проставляют конусность или на полке линии-выноски (рис.12).

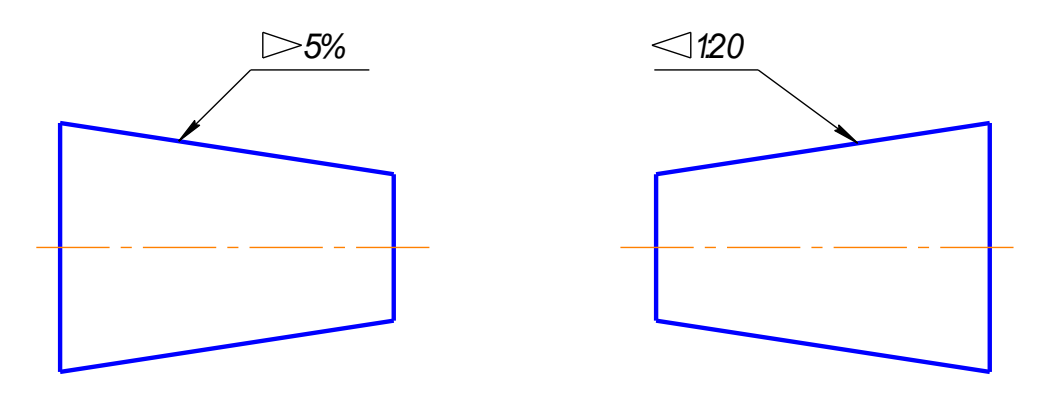

Рисунок 12.

Если на чертеже указывают конусность, то на стержне и в отверстии размеры проставляют по разному, исходя из технологии изготовления конуса, так как нормальная конусность заложена на станках с программным управлением. Поэтому нормальную конусность необходимо указывать, а «лишний» размер убирать.

На коническом стержне из двух диаметров указывают больший, так как для изготовления детали нужно взять заготовку большего диаметра. Малый диаметр не указывают (рис.13а).

В отверстии из двух диаметров указывают меньший, так как для получения конусности нужно сначала просверлить отверстие диаметром, равным малому диаметру, а затем растачивать конусное отверстие (рис.13б).

Конусности общего назначения стандартизованы. Их значение можно посмотреть в ГОСТ 8593-81.

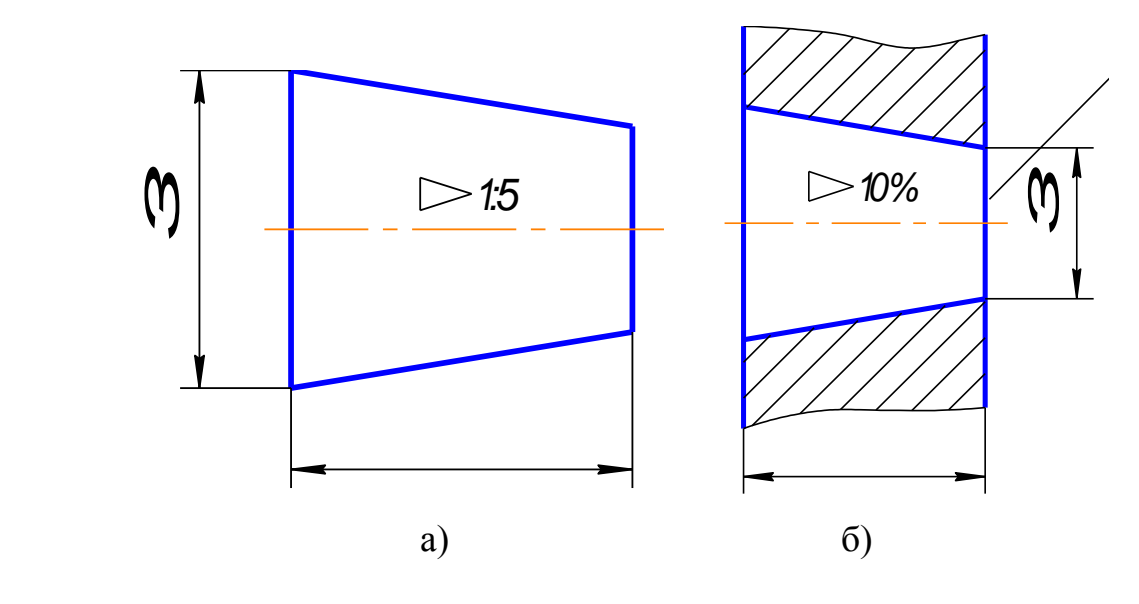

Рисунок 13.

В задании нужно построить конусность по размерам и вместо буквы **n** поставить числовое значение, полученное при расчете по формуле. Проставить размеры (рис.14).

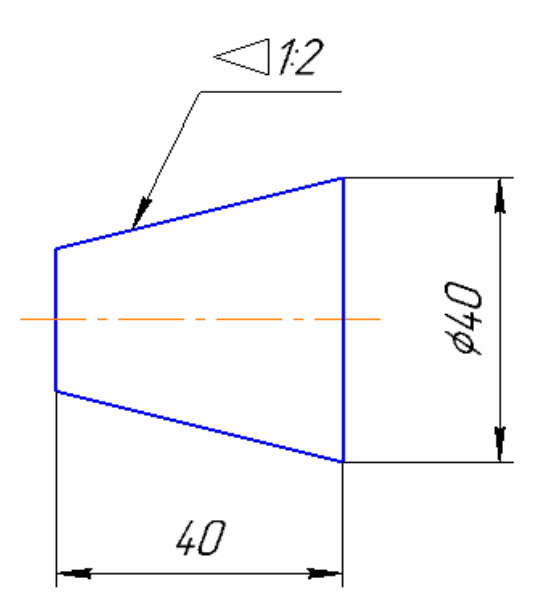

Рисунок 14.

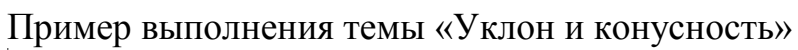

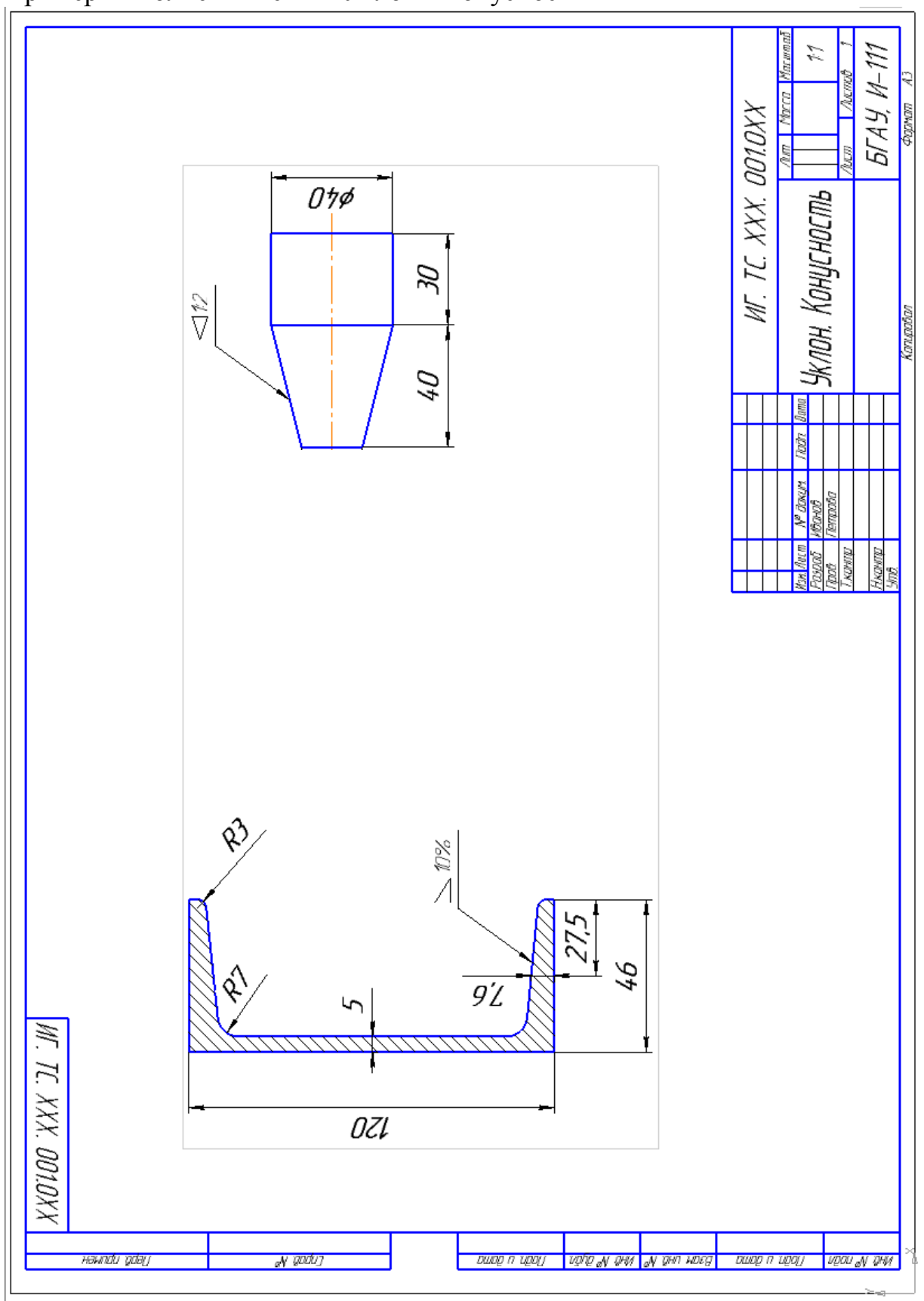

## **ТЕМА 2. Сопряжения.** (ГОСТ 2.307-68).

Содержание: На формате А4 построить чертеж по вариантам, выполнить сопряжения, проставить размеры, заполнить основную надпись.

## **Цель задания:**

- изучить правила оформления чертежей по ГОСТ 2.301-68, ГОСТ 2.302-68; ГОСТ 2.303-68

- изучить правила построения сопряжения в соответствии с ГОСТ 2.307-68.

- изучить основные правила нанесения размеров на чертежах ГОСТ 2. 307-68

- приобрести навыки геометрических построений

**Сопряжением линий** называется плавный переход по кривой от одной линии к другой.

**Точкой сопряжения линий** называется общая точка двух сопрягаемых линий, это точка в которой одна линия переходит в другую линию.

Для правильного выполнения чертежей необходимо уметь выполнять построения сопряжений, которые основаны на двух положениях:

1. Для сопряжения прямой линии и дуги необходимо, чтобы центр окружности, которой принадлежит дуга, лежал на перпендикуляре к прямой, восстановленном из точки сопряжения. При сопряжении прямой линии и кривой прямая должна являться одновременно касательной к кривой.

2. Для сопряжения двух дуг необходимо, чтобы центры окружностей, которым принадлежат дуги, лежали на прямой, проходящей через точку сопряжения и перпендикулярной к общей касательной этих дуг (рисунок 38). Точку сопряжения находят на прямой, соединяющей центры окружностей. Точка сопряжения (В) является границей двух линий, здесь кончается одна линия и начинается другая. Следовательно, точки сопряжения являются вместе с тем и точками касания прямой и дуги или двух дуг.

Рассмотрим **построение сопряжений сторон угла** (острого, тупого, прямого) дугой заданного радиуса R (рисунок 15).

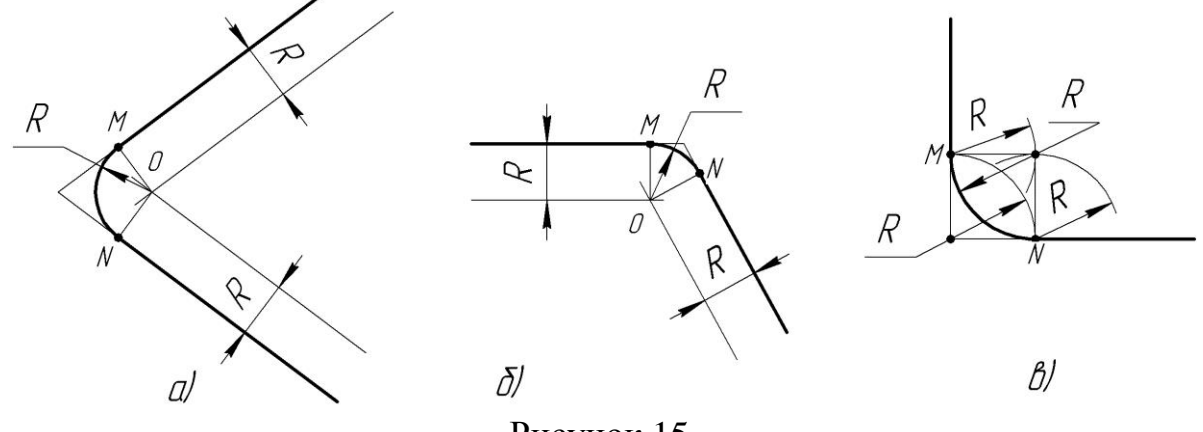

Рисунок 15.

На рисунке 15 выполнено построение сопряжения сторон острого угла дугой, тупого угла и прямого.

Сопряжение выполняется следующим образом: параллельно сторонам угла на расстоянии, равном радиусу дуги R, проводят две вспомогательные прямые линии. Точка пересечения этих линий будет центром дуги радиуса R, т.е. центром сопряжения. Из центра О описывают дугу, плавно переходящую в прямые – стороны угла. Дугу заканчивают в точках М и N – это точки сопряжения, они являются основаниями перпендикуляров, опущенных из центра О на стороны угла.

#### П**остроение сопряжения двух окружностей.**

Сопряжение двух дуг окружностей может быть внутренним, внешним и смешанным. При внутреннем сопряжении центры О и  $O_1$  сопрягаемых дуг находятся внутри сопрягающей дуги радиуса R (рисунок 16а).

При внешнем сопряжении центры О и  $O_1$  сопрягаемых дуг радиусов  $R_1$  и  $R_2$ находятся вне сопрягающей дуги радиуса R (рисунок 16б).

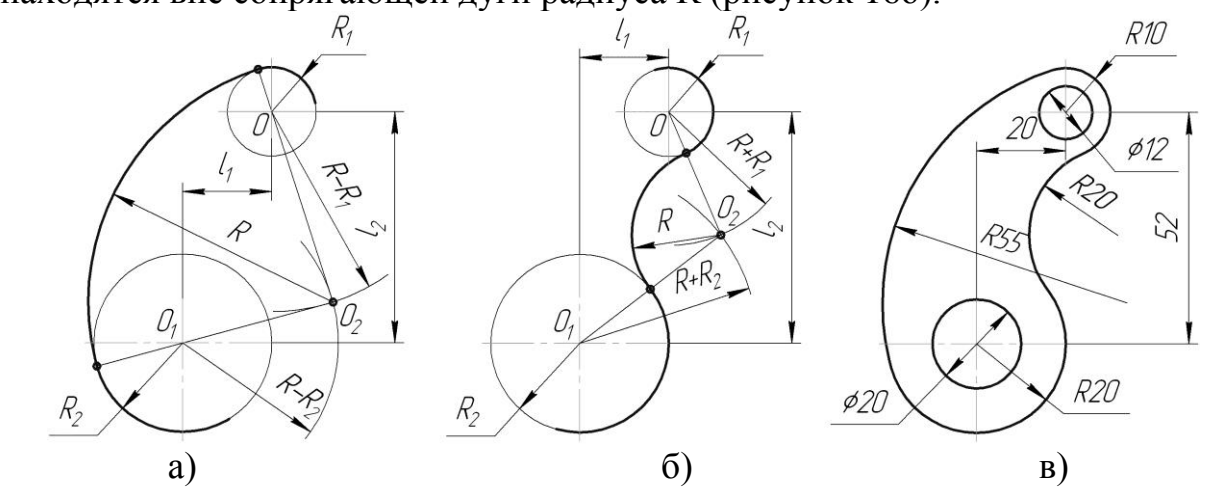

Рисунок 16.

При смешанном сопряжении центр  $O_1$  одной из сопрягаемых дуг лежит внутри сопрягающей дуги радиуса R, а центр О другой сопрягаемой дуги вне её (рисунок 17).

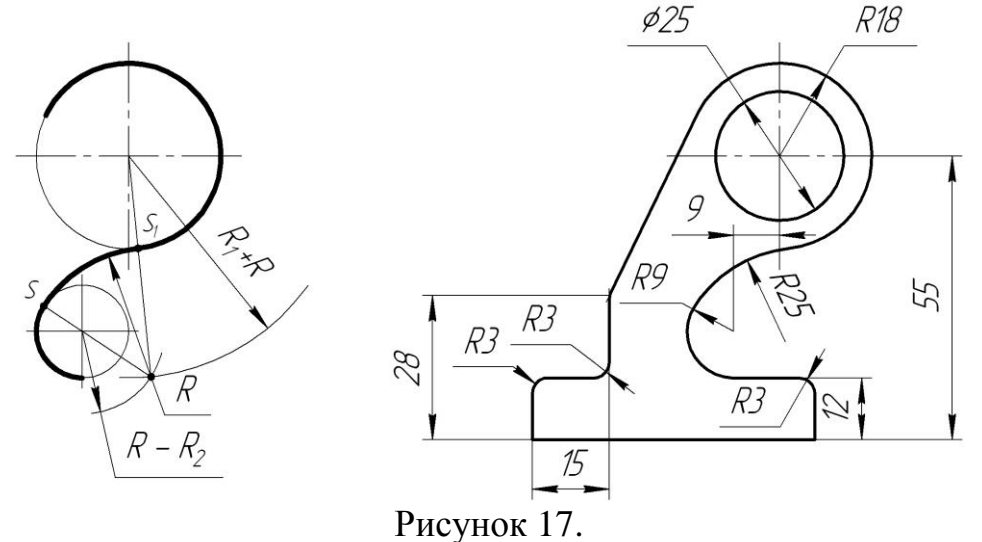

## Варианты для выполнения задания «Сопряжения»

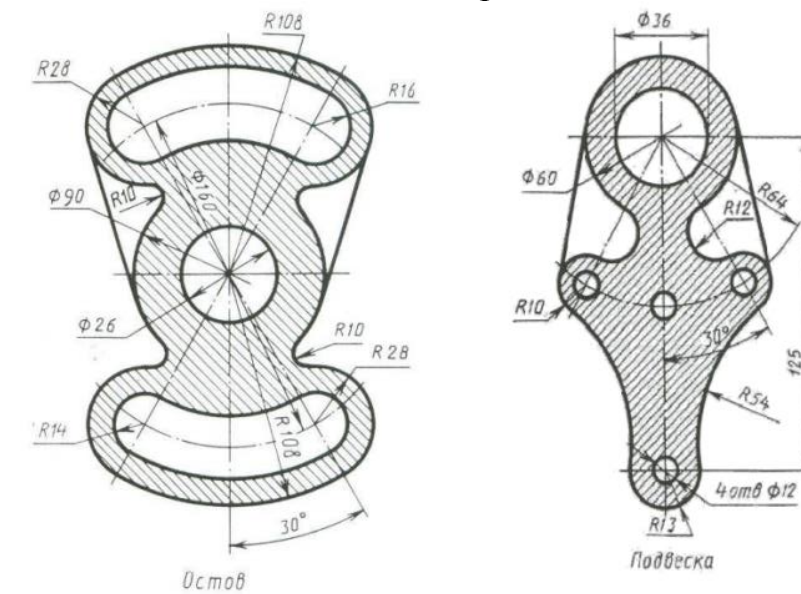

Вариант 1

Вариант 2

 $\phi$ 26

R 32

R 24

125

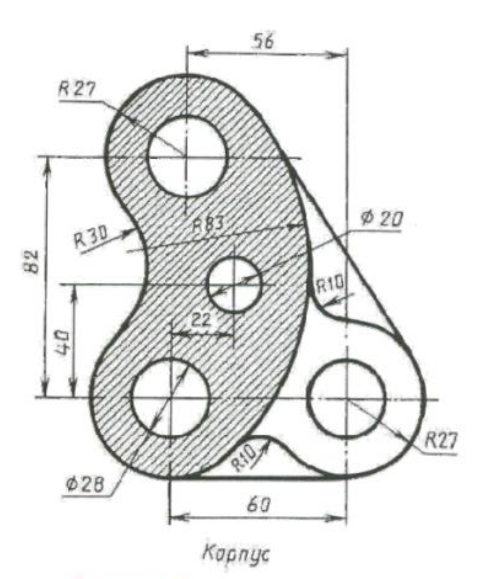

Вариант 3

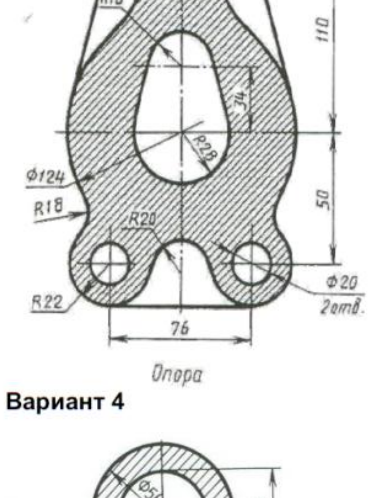

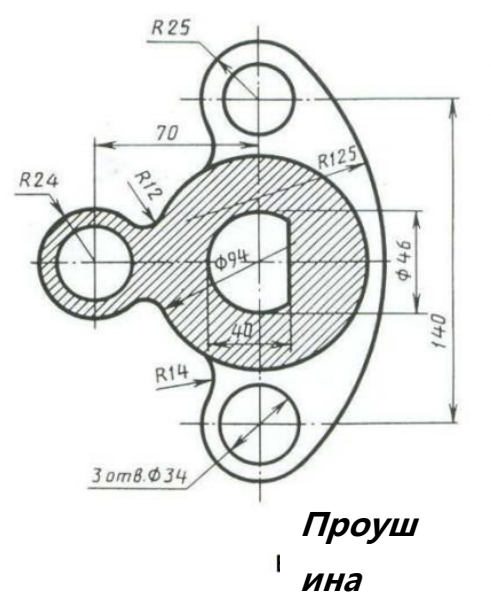

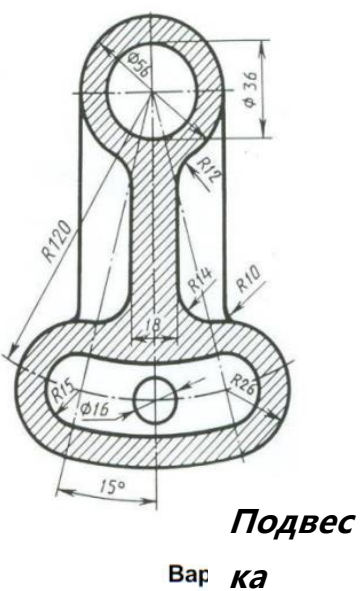

19

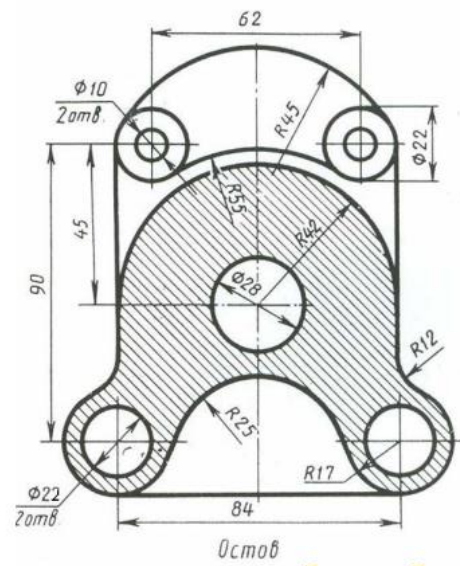

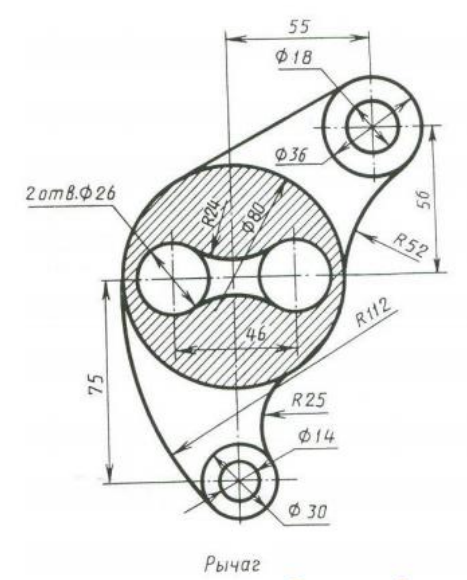

Вариант 7

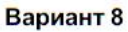

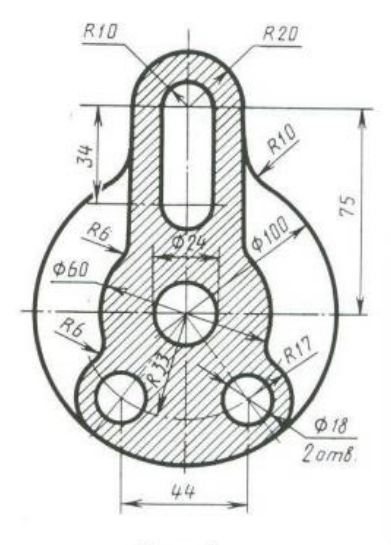

Цилиндр

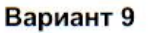

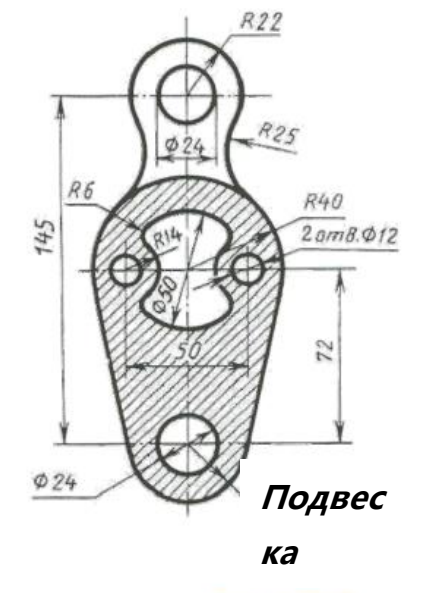

Вариант 10

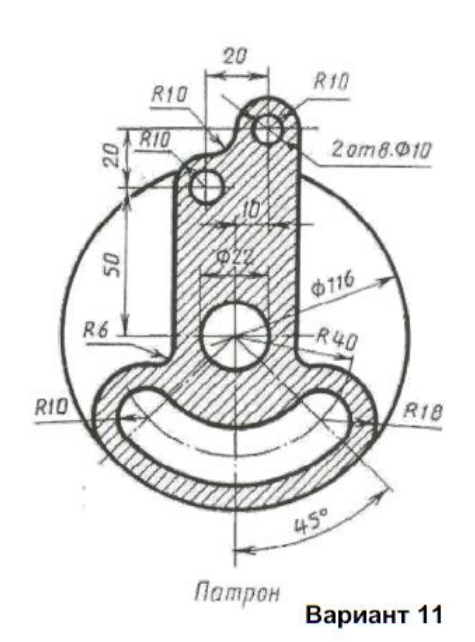

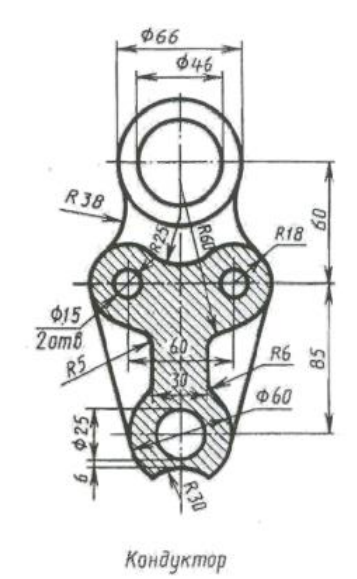

Вариант 12

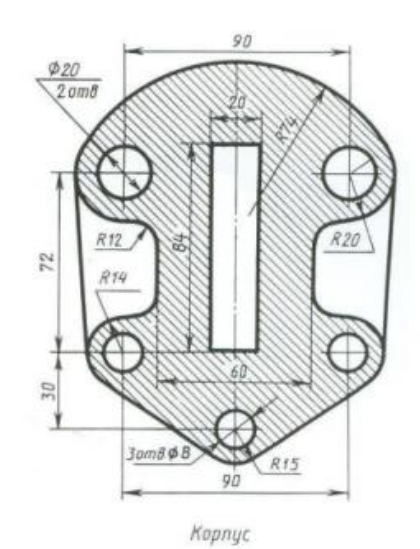

Вариант 13

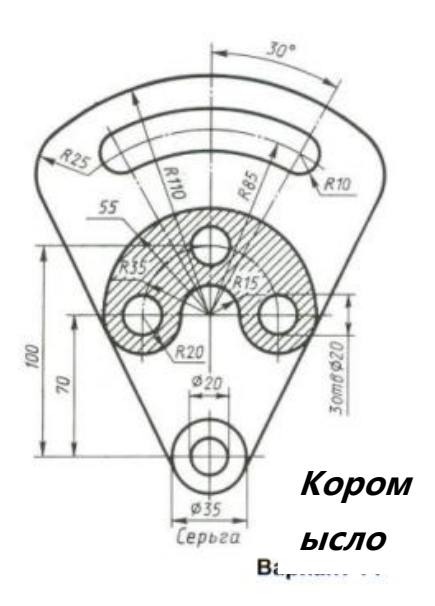

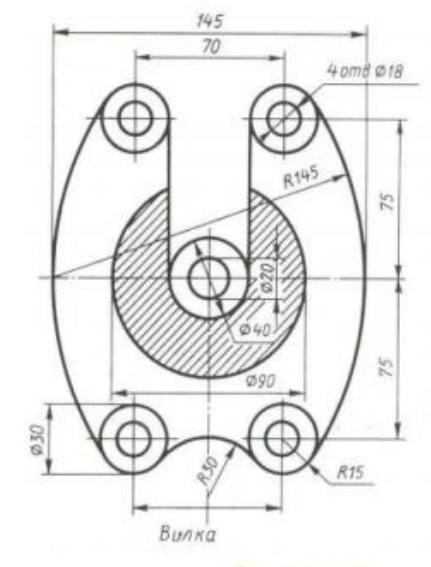

Вариант 15

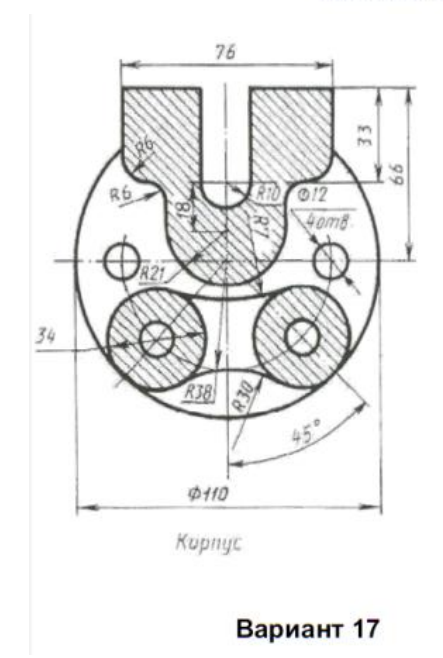

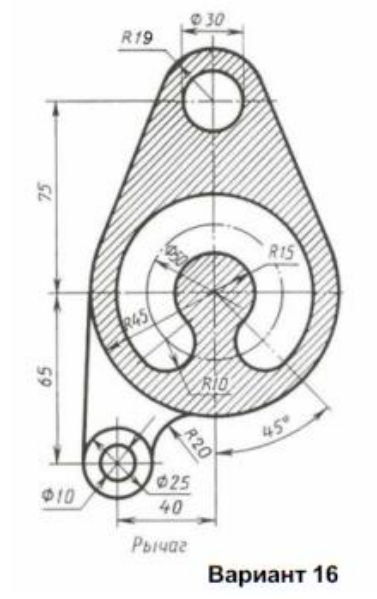

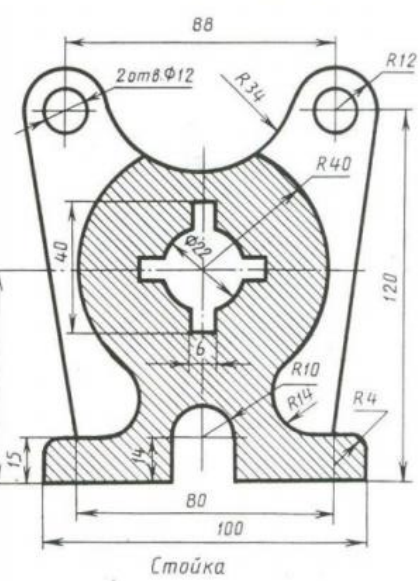

Вариант 18

 $\sigma\sigma$ 

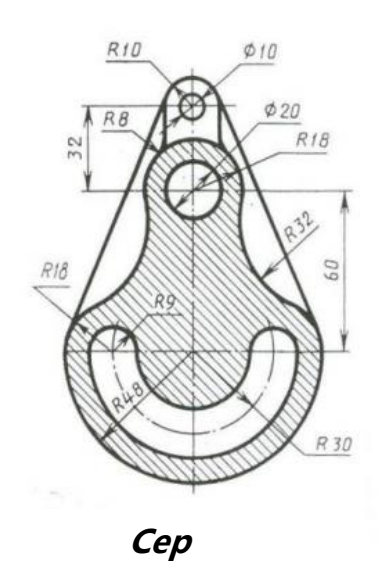

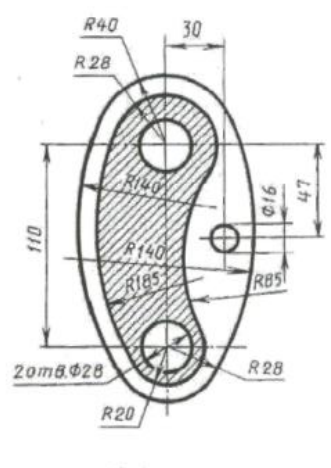

Коромысло

**иант 19** 

**ьга**

45

 $R20$ 

Рычаг

 $R20$ 

Вариант 20

 $R15$ 

 $\overline{2}$ 

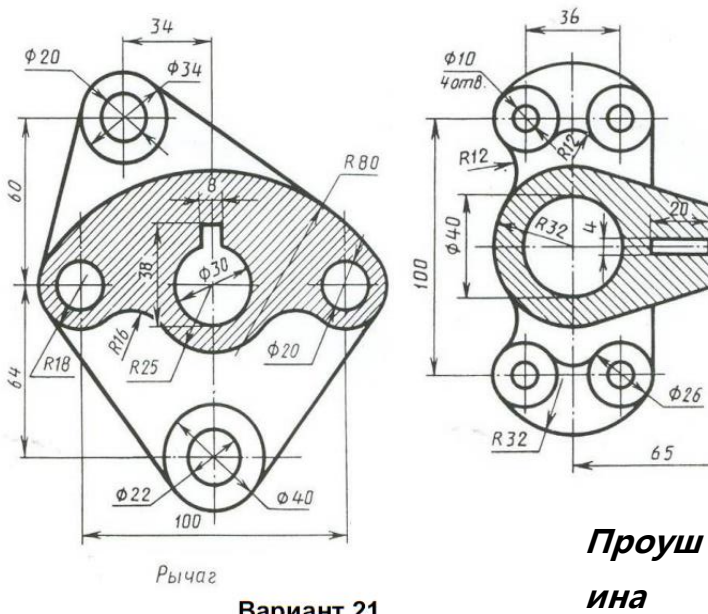

Вариант 21

 $\phi$ 80

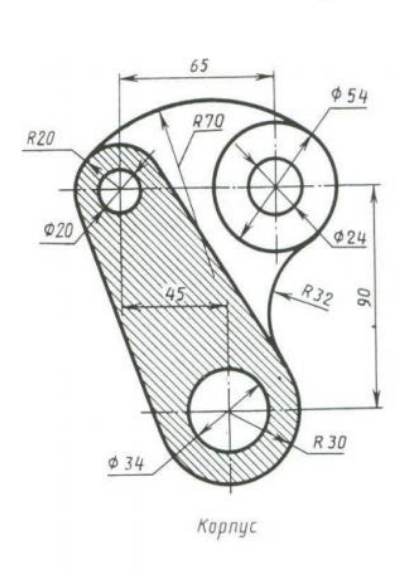

Вариант 23

 $2 \text{ cm} \beta \phi 20$ 

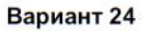

Пример выполнения темы «Сопряжения»

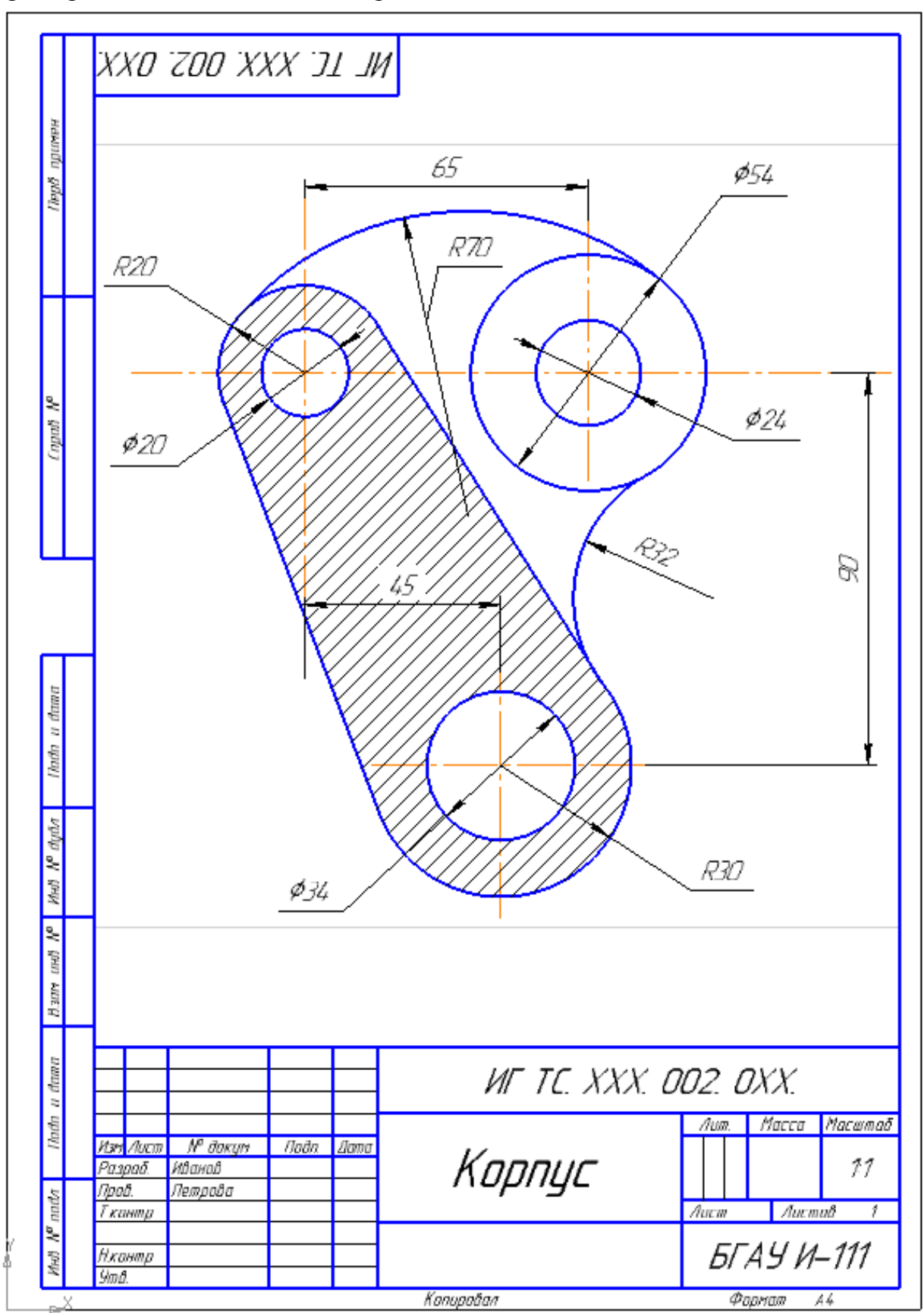

## **ТЕМА 3. Виды**

ГОСТ 2.305-68, 2.306-68**.**

Содержание: На формате А3 построить третий вид детали по двум данным проставить размеры, заполнить основную надпись.

## **Цель задания:**

- изучить правила оформления чертежей по ГОСТ 2.301-68, ГОСТ 2.302-68; ГОСТ 2.303-68

- изучить правила построения проекционного черчения в соответствии с ГОСТ 2.305-68, 2.306-68 «Изображения – виды, разрезы, сечения».

- изучить основные правила нанесения размеров на чертежах ГОСТ 2. 307-68

- приобрести навыки геометрических построений.

**Вид** – изображение обращенной к наблюдателю видимой части поверхности предмета.

Для уменьшения количества изображений допускается на видах показывать Необходимые невидимые части поверхности при помощи штриховых линий.

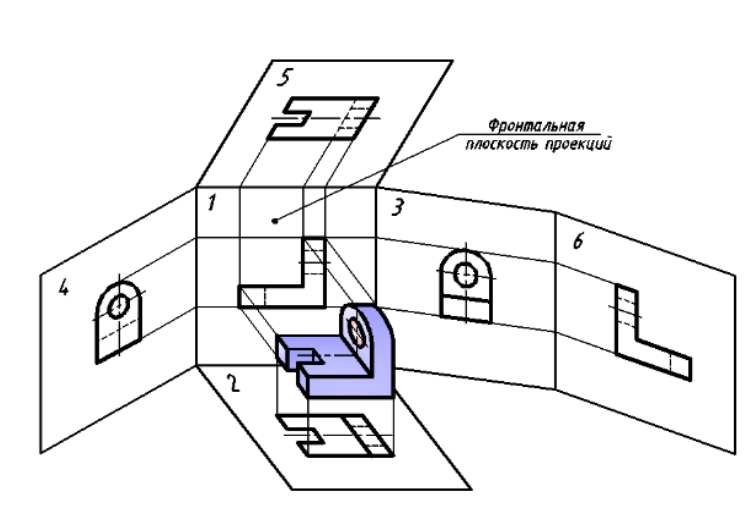

4 *Вид снизу*.<br><mark>Линии проекционной связ</mark>и —<br>Вид спереди<br>Іглавный виді 3 Вид справа  $\overline{\mathbf{1}}$ / Вид слева ĥ Вид сзади ⊕  $\overline{z}$ Вид сверху

Виды разделяются на основные, местные и дополнительные.

Основные виды изображения, получаемые на основных плоскостях проекций – гранях куба (рис. 18):

- 1 вид спереди
	- (главный вид ); 2 – вид сверху;
- 3 вид слева;
- 4 вид справа;
- 5 вид снизу;
- 6 вид сзади.

Рисунок 18.

При выполнении чертежа любого технического изделия необходимо руководствоваться очень важным стандартным правилом: количество изображений на чертеже должно быть минимальным, но достаточным для полного представления о конструкции всех элементов предмета.

Анализ основных видов на рис. 17 показывает, что вид справа несет такую же информацию о форме предмета, что и вид слева. То же можно сказать о видах снизу и сверху, сзади и спереди. Таким образом, для рассматриваемого предмета можно ограничиться тремя основными видами: спереди, сверху и слева (рис. 19).

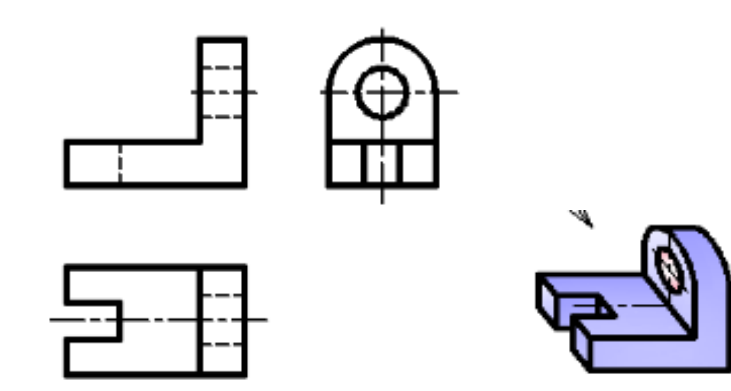

Рисунок 19.

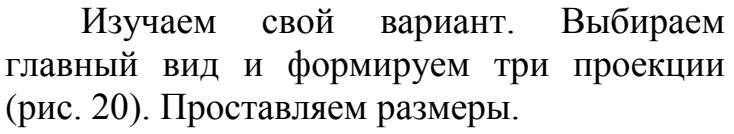

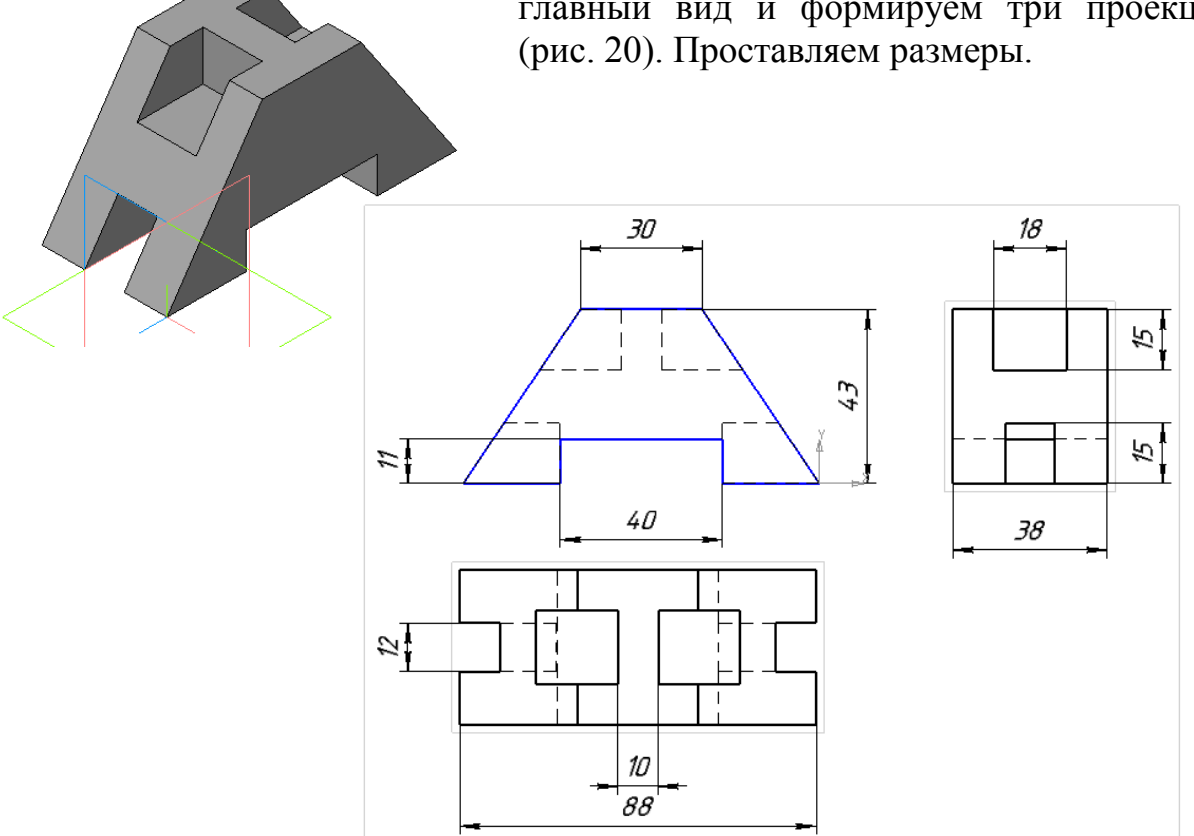

Рисунок 20.

## Варианты для выполнения задания «Виды».

## Вариант 1 Вариант 2 Вариант 3

 $\tilde{z}$  $\sqrt{2}$ 33 68

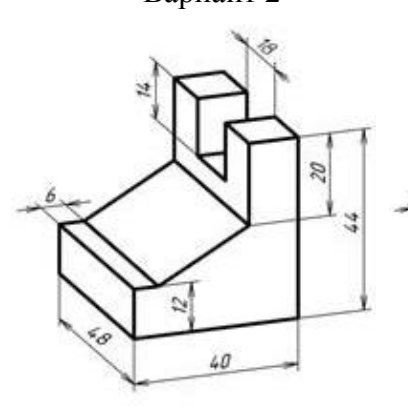

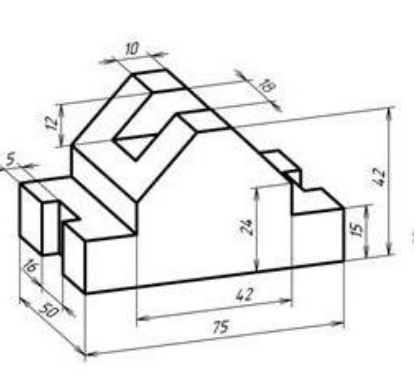

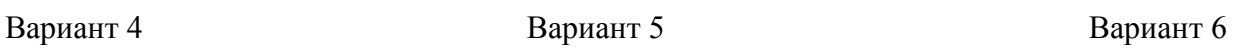

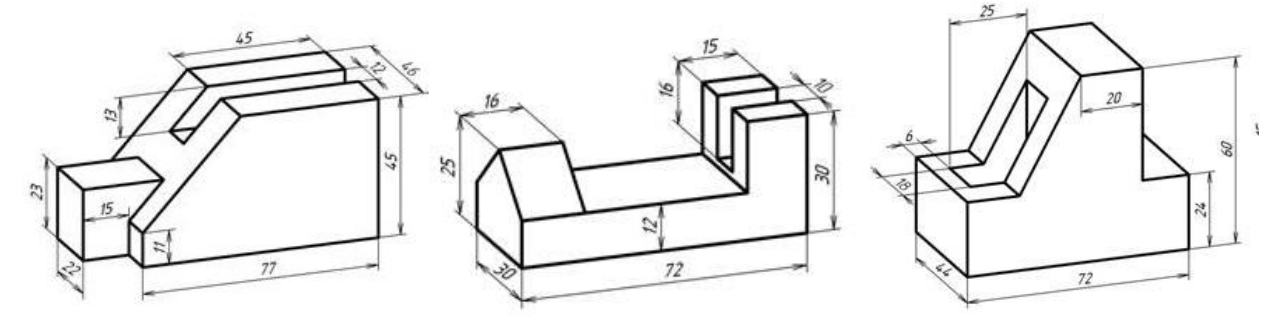

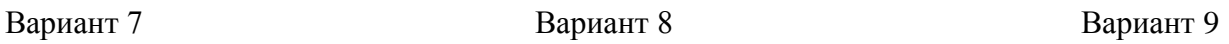

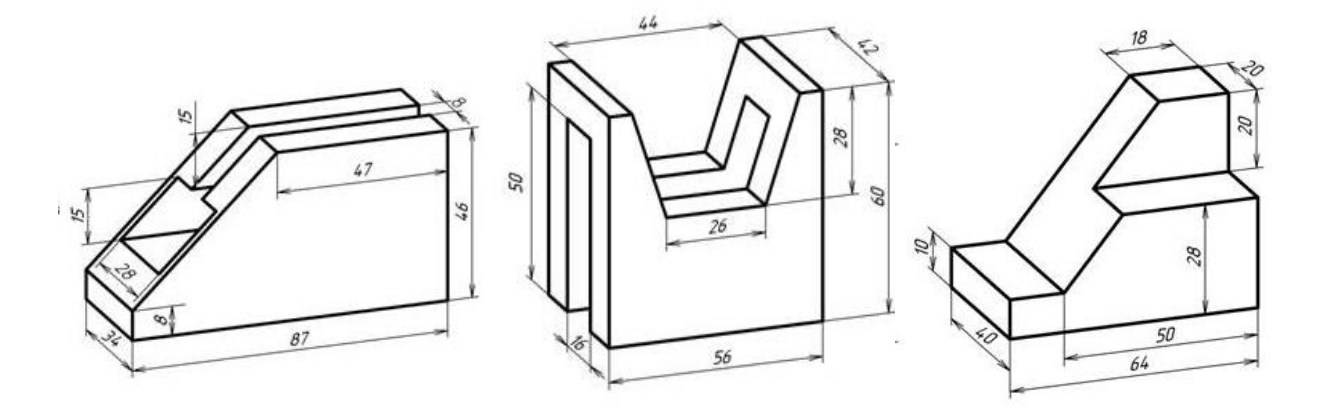

Вариант 10 Вариант 11 Вариант 12

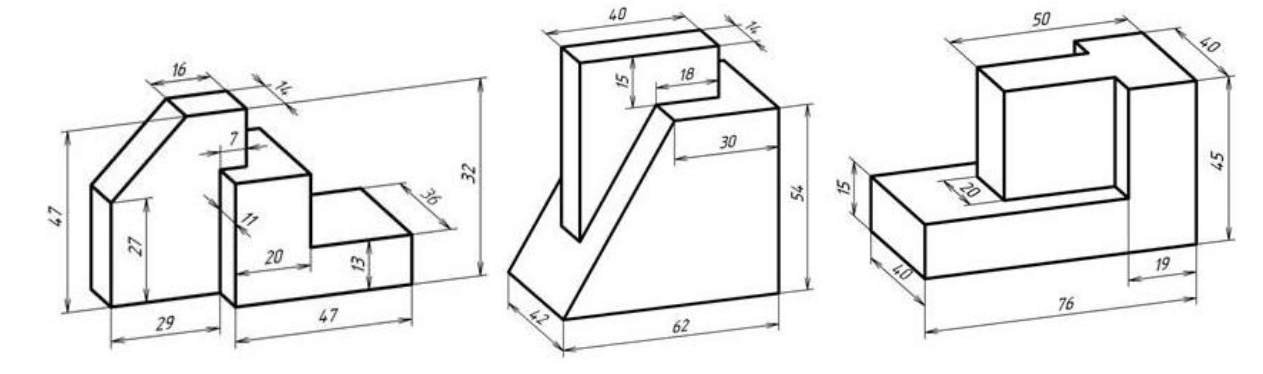

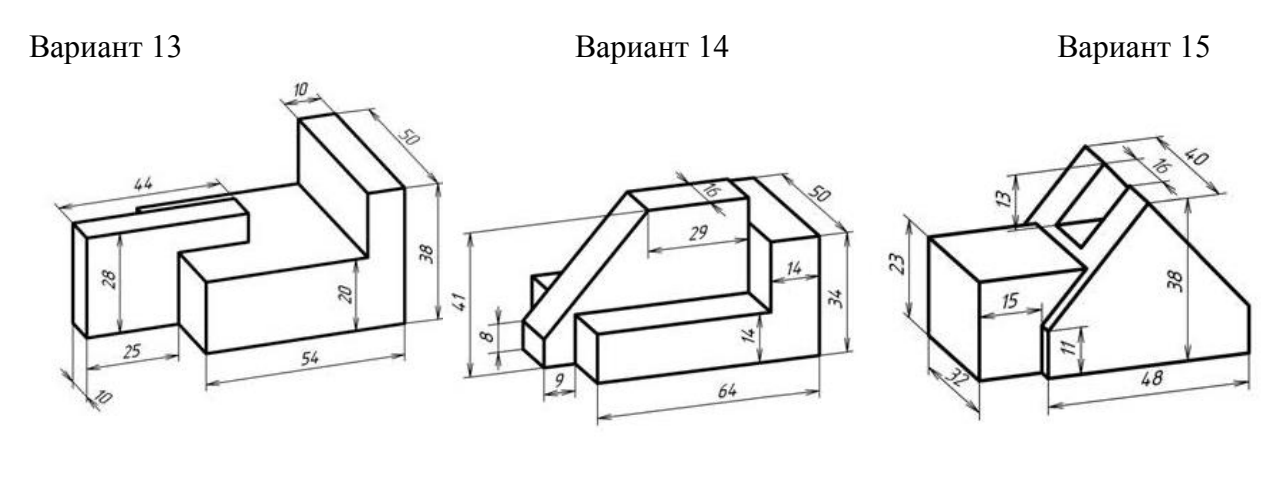

 $32$ 

Вариант 16 Вариант 17 Вариант 18

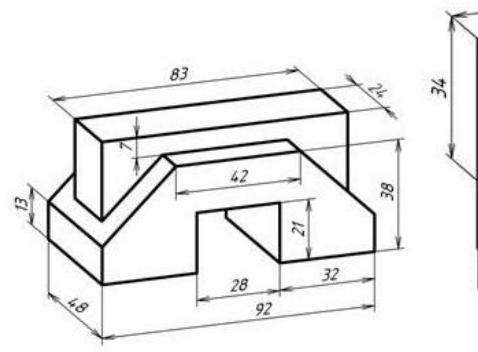

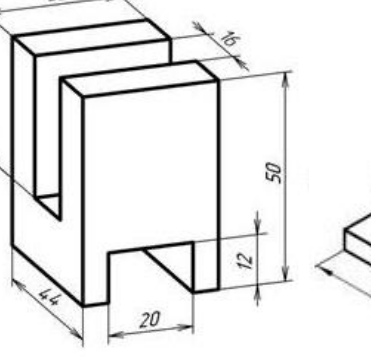

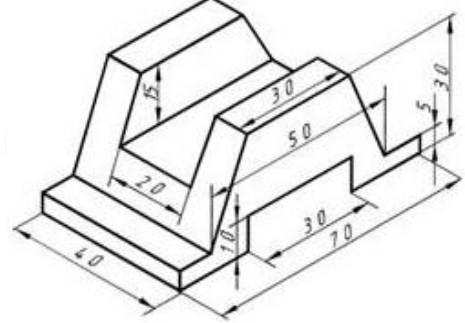

 $\alpha$ <sup>0</sup>

R20

 $\mathcal{D}$ 

Вариант 19 Вариант 20 Вариант 21

50

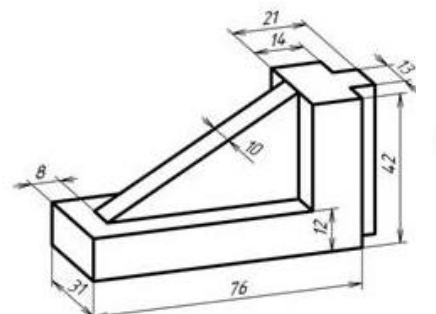

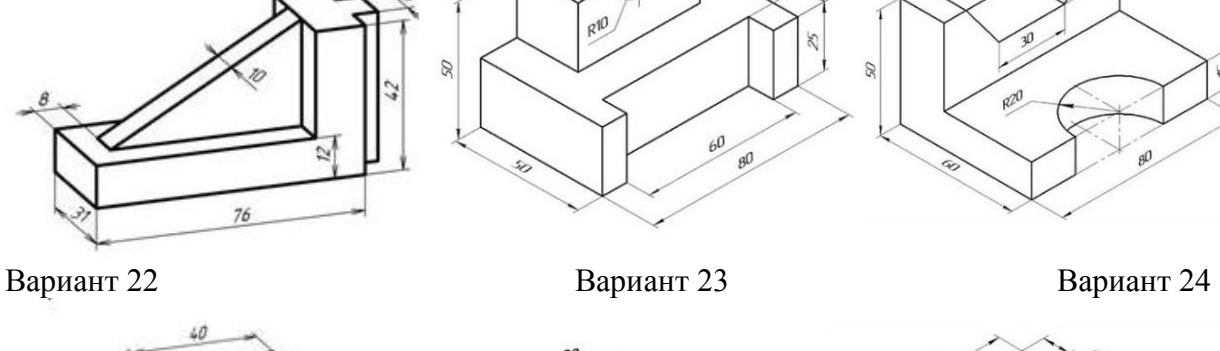

b.

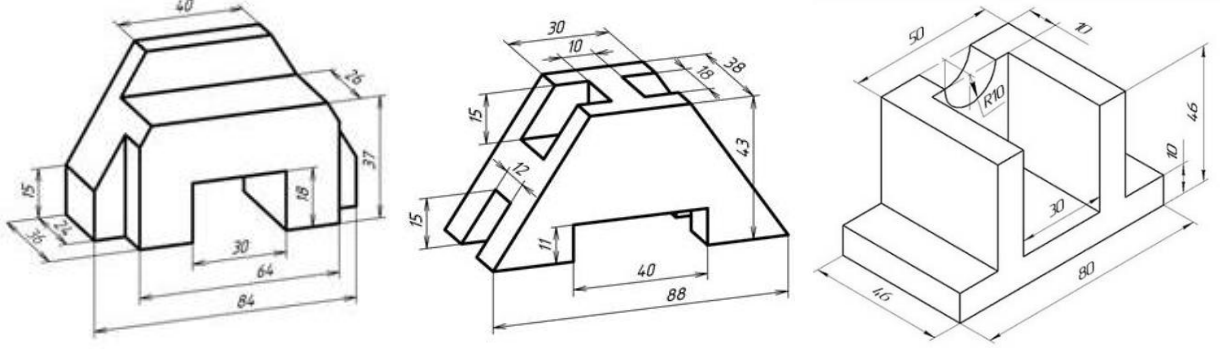

Пример выполнения темы «Виды».

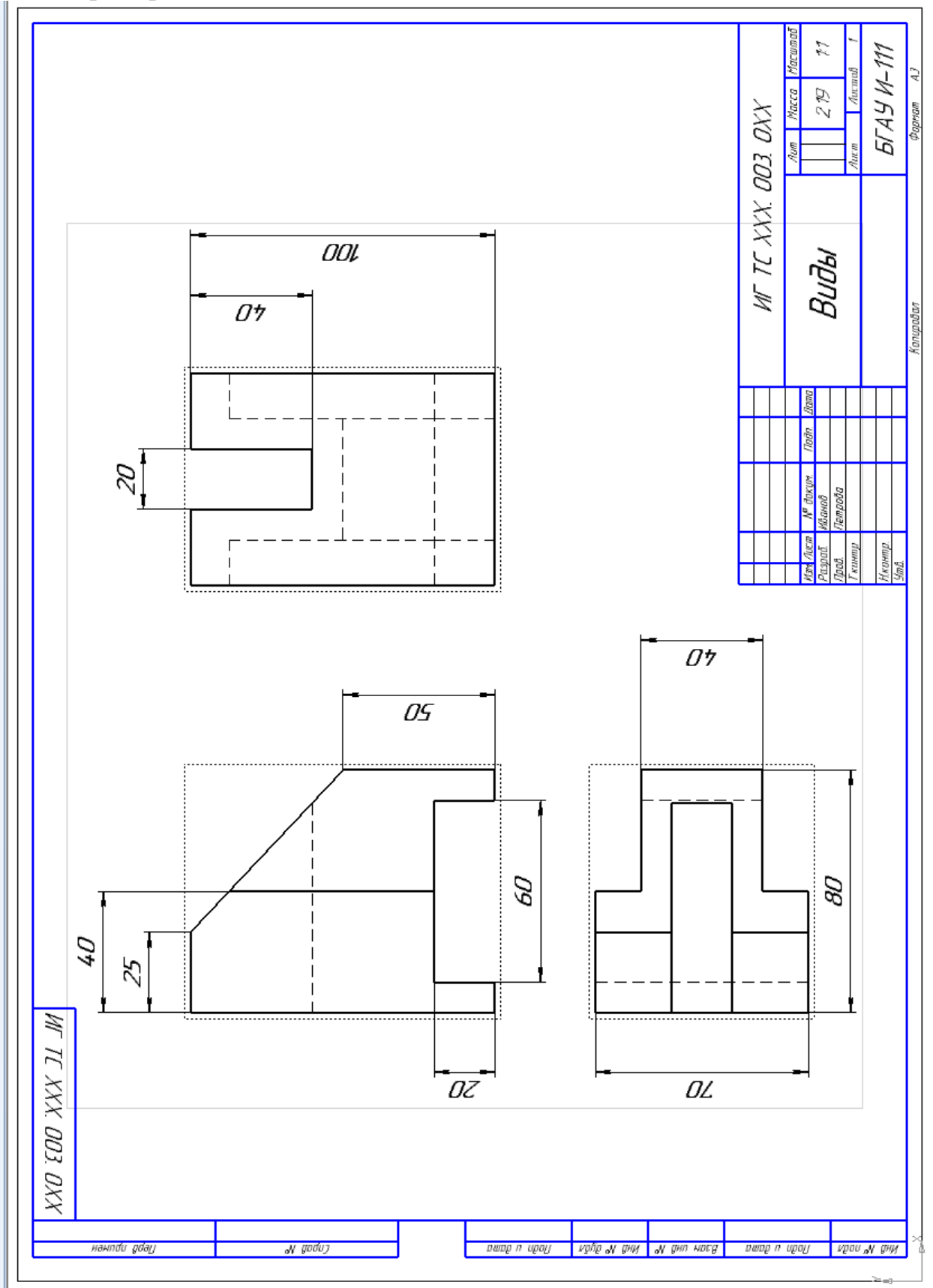

#### **ТЕМА 4. Виды. Разрез простой.**

ГОСТ 2.305-68, 2.306-68**.**

Содержание: На формате А3 построить третий вид детали по двум данным. На месте главного вида изобразить фронтальный разрез, проставить размеры, заполнить основную надпись.

#### **Цель задания:**

- изучить правила оформления чертежей по ГОСТ 2.301-68, ГОСТ 2.302-68; ГОСТ 2.303-68

- изучить правила построения проекционного черчения и выполнения разрезов в соответствии с ГОСТ 2.305-68, 2.306-68 «Изображения – виды, разрезы, сечения».

- изучить основные правила нанесения размеров на чертежах ГОСТ 2. 307-68 - приобрести навыки геометрических построений.

*Разрез* — изображение, полученное при мысленном рассечении предмета секущей плоскостью (секущими плоскостями) и состоящее из изображения фигуры сечения и той части детали, которая расположена за секущей плоскостью (секущими плоскостями) разрез может быть фронтальный, профильный и горизонтальный (рис. 21, 22, 23). Разрезы позволяют сократить число линий невидимого контура, затрудняющих прочтение сложной формы детали.

Построение разрезов не влечет за собой изменений других видов, поскольку все действия (рассечение детали плоскостью, условное удаление части детали, находящейся перед секущей плоскостью, проецирование) осуществляются мысленно.

ГОСТ 2.305—68 устанавливает правила выполнения и обозначения разрезов: если секущая плоскость совпадает с плоскостью симметрии детали, а изображения чертежа находятся в проекционной связи, то разрез на чертеже не обозначают.

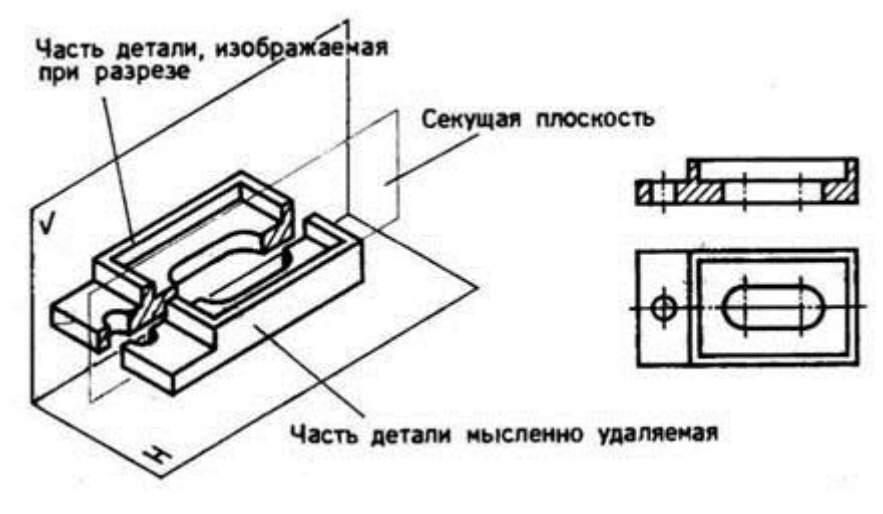

Рисунок 21.

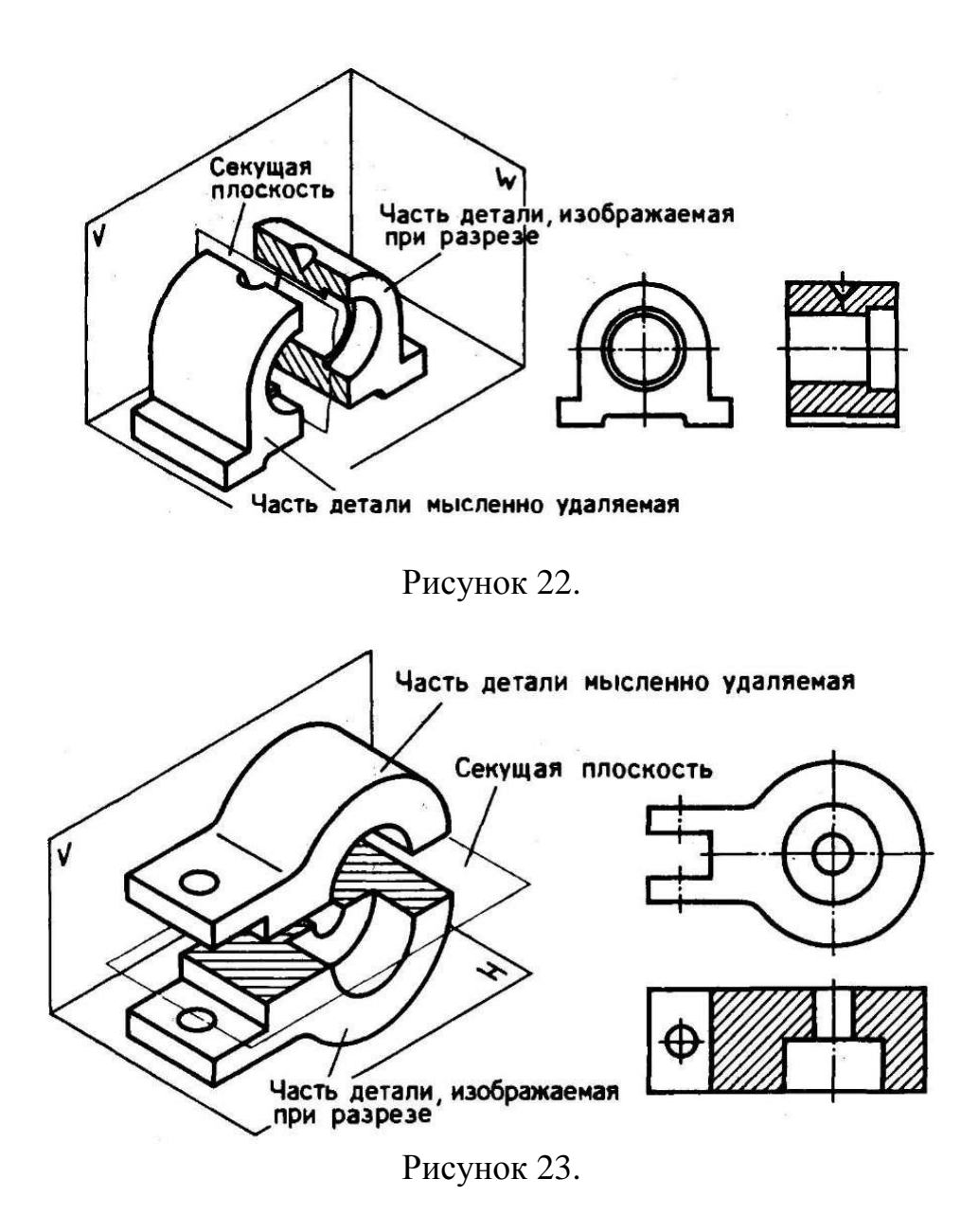

Если секущая плоскость не совпадает с плоскостью симметрии (горизонтальный разрез Б — Б) (рис. 24) или изображение разреза не находится в проекционной связи с соответствующими изображениями чертежа, то положение секущей плоскости указывают на чертеже разомкнутой линией длиной от 8-20мм (толщина до 1,5S, где S толщина основной линии) (рис. 25). Перпендикулярно к разомкнутой линии проводят стрелки, указывающие направление взгляда, которые наносят на расстоянии 2—3 мм от внешнего конца линии. Разомкнутая линия не должна пересекать контуры изображения. С внешней стороны стрелок наносят буквенное обозначение разрезов. Изображение разреза отмечается надписью типа «А —  $A \rightarrow B$ .

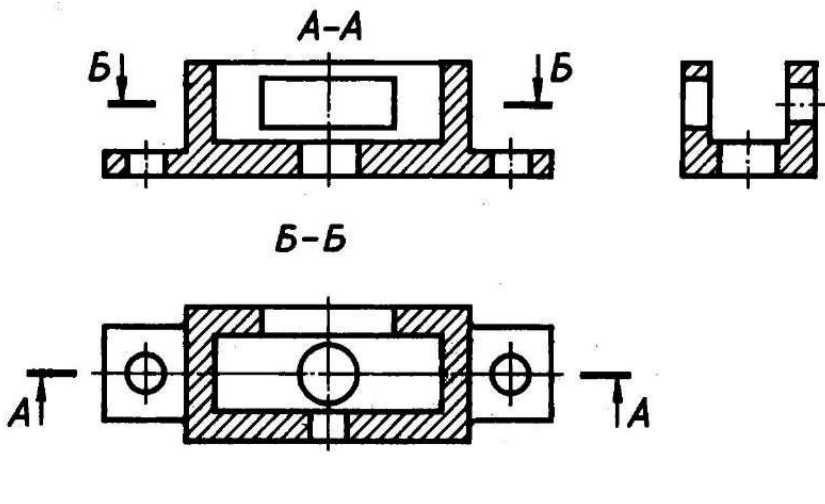

Рисунок 24.

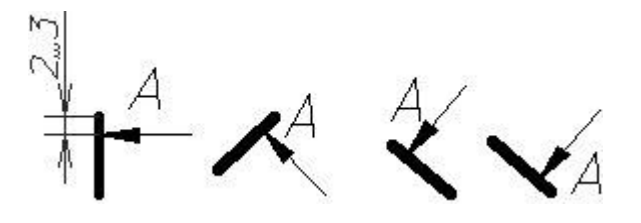

Рисунок 25.

Форма многих деталей не может быть выявлена только разрезом или видом. Выполнять же два изображения - вид и разрез нерационально. Поэтому для симметричных деталей допускается соединять на одном изображении часть вида и часть соответствующего разреза (рис. 26). Разделяют их сплошной волнистой линией толщиной от s/2 до s/3; линию проводят от руки.

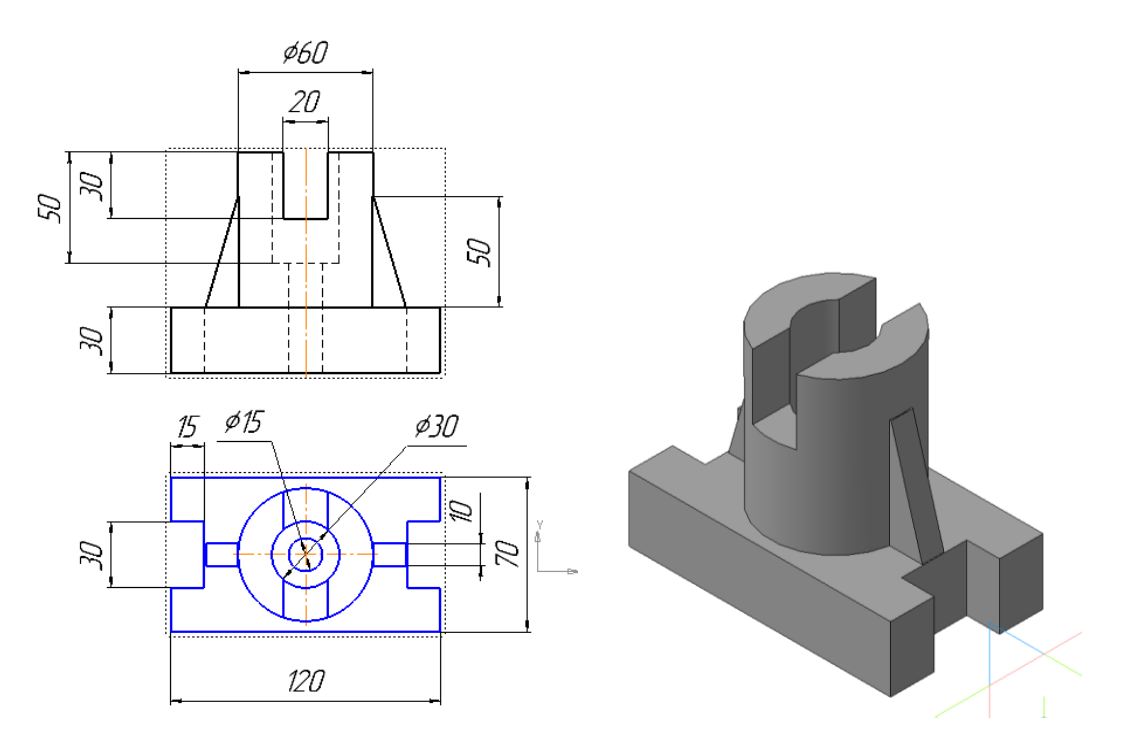

Рисунок 26.

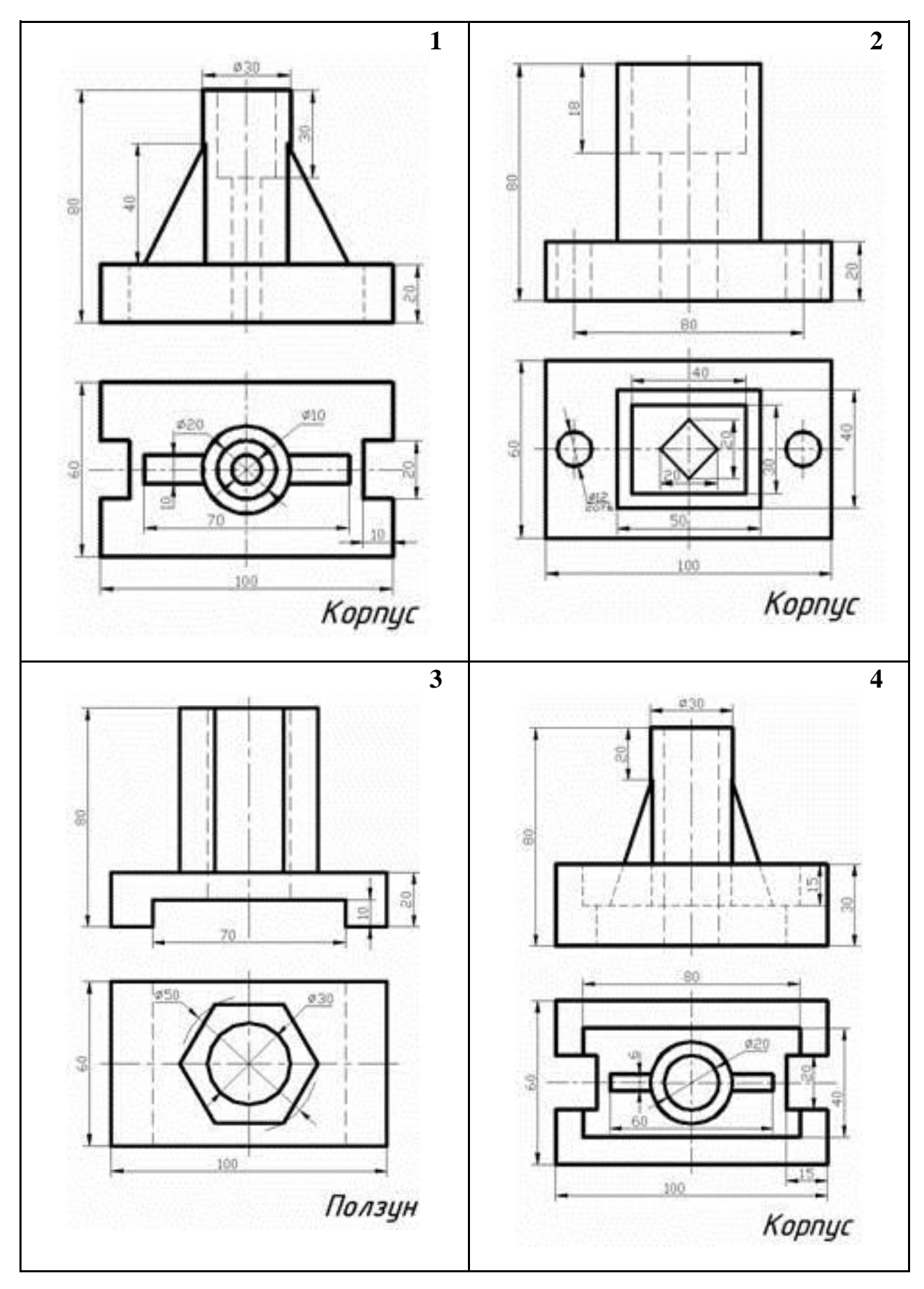

Варианты для выполнения задания «Виды. Разрез простой»

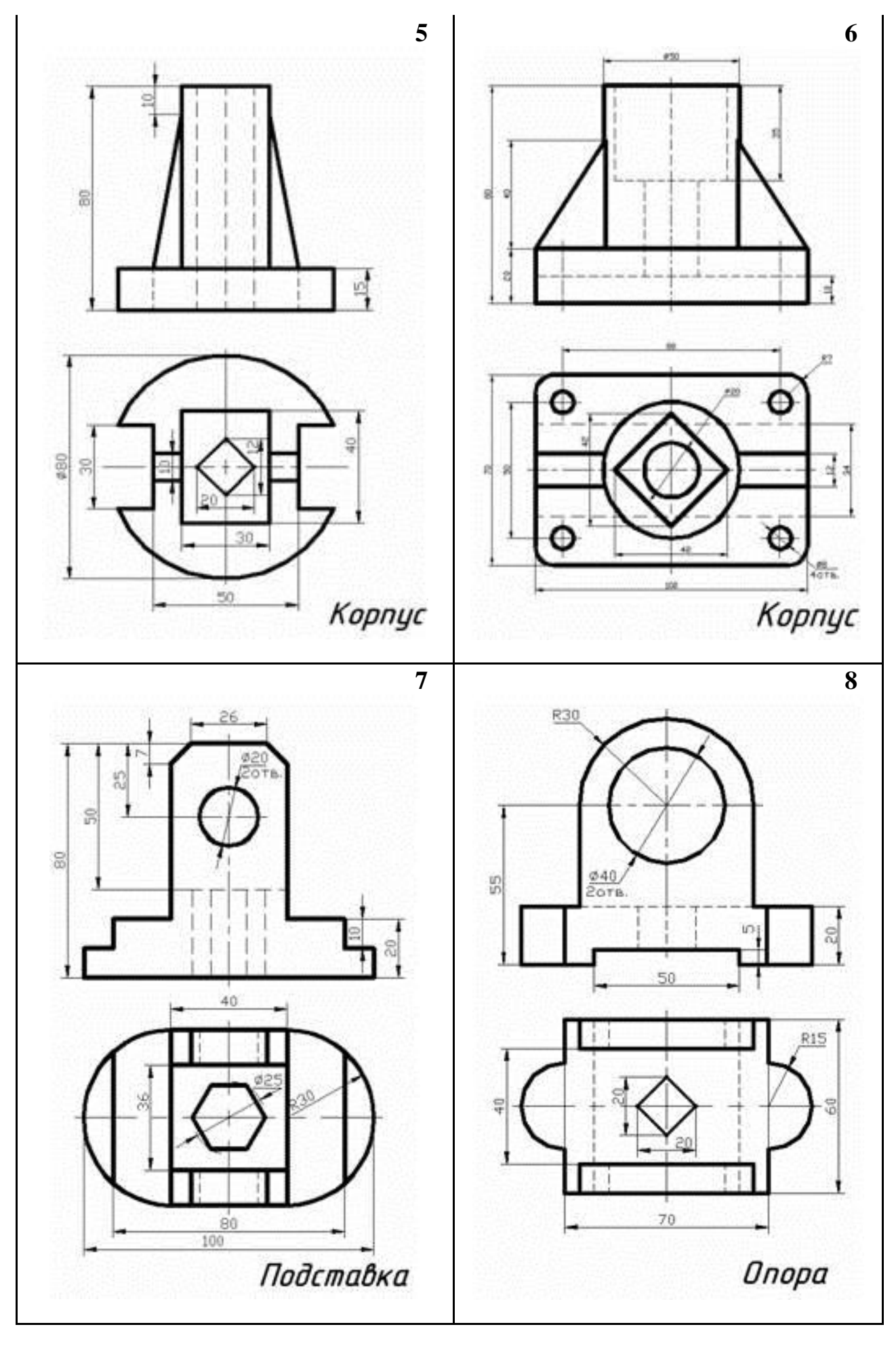

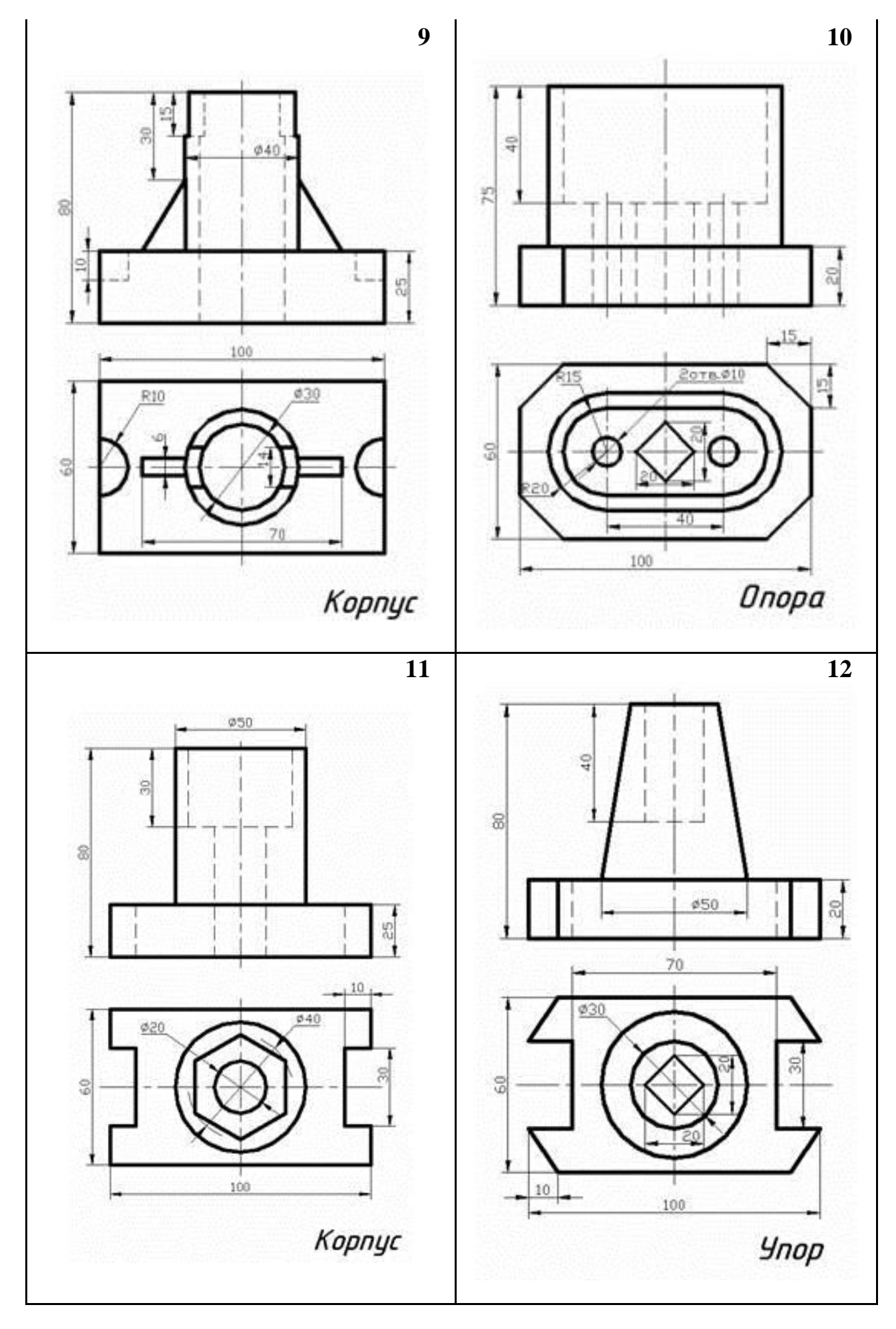

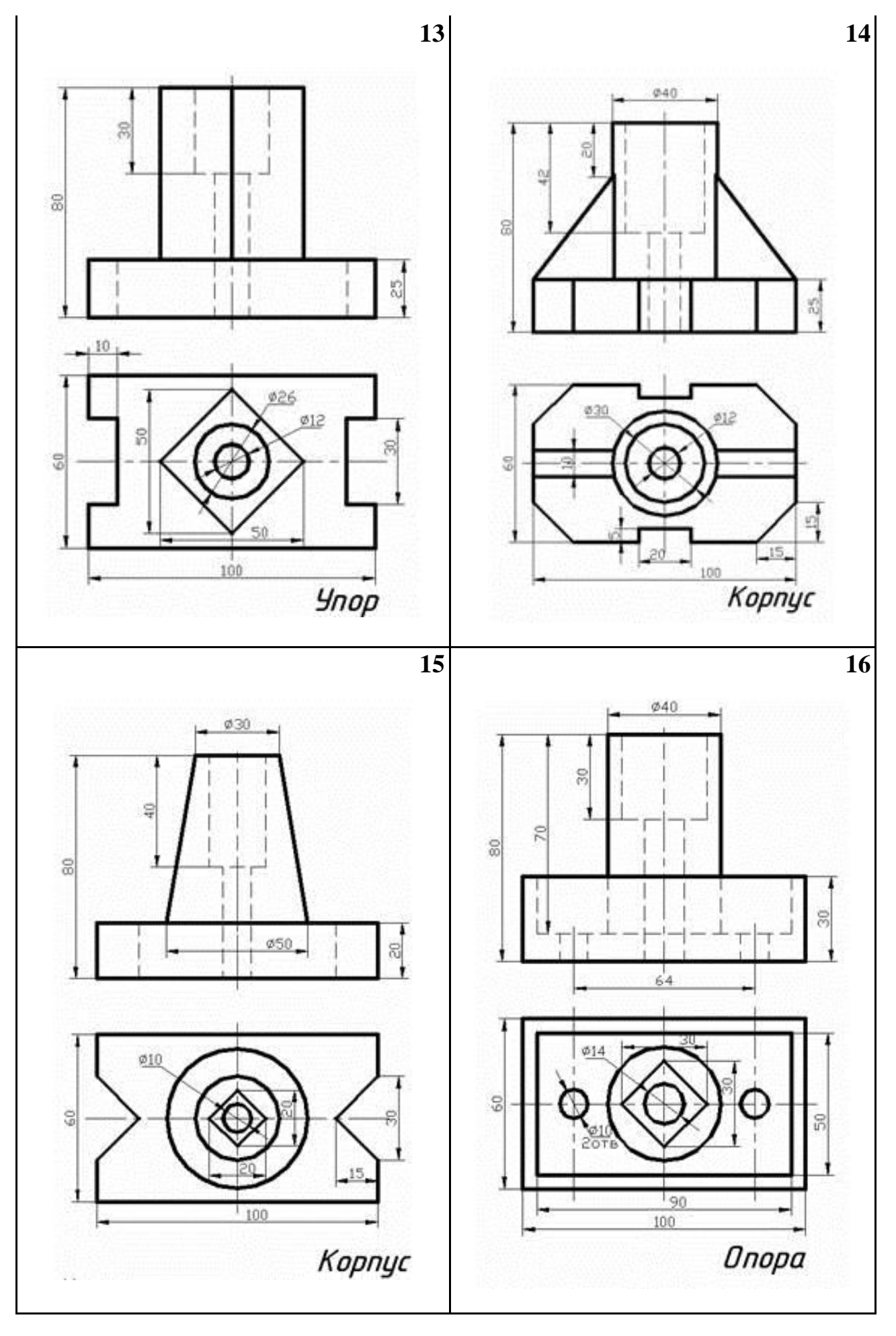

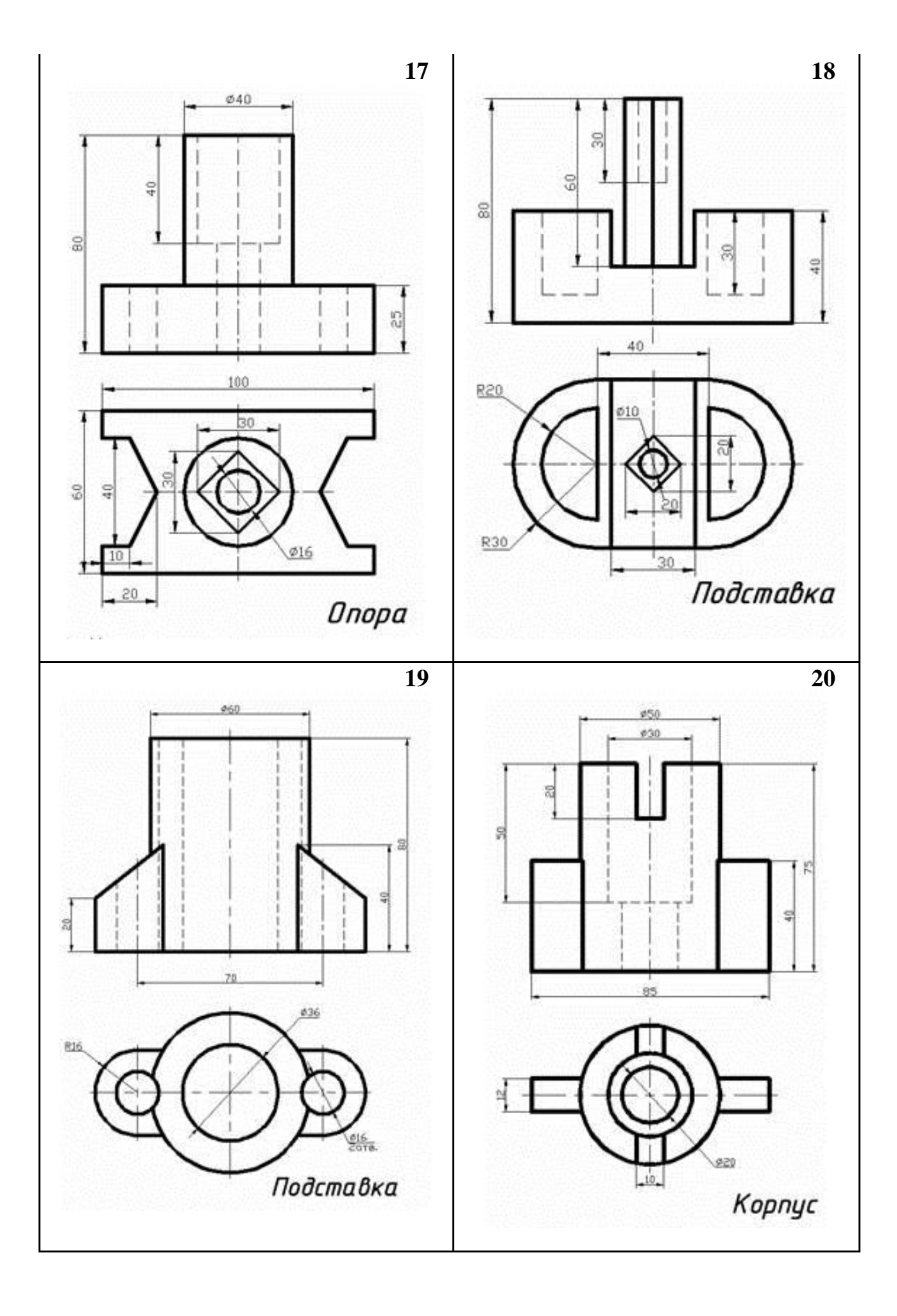

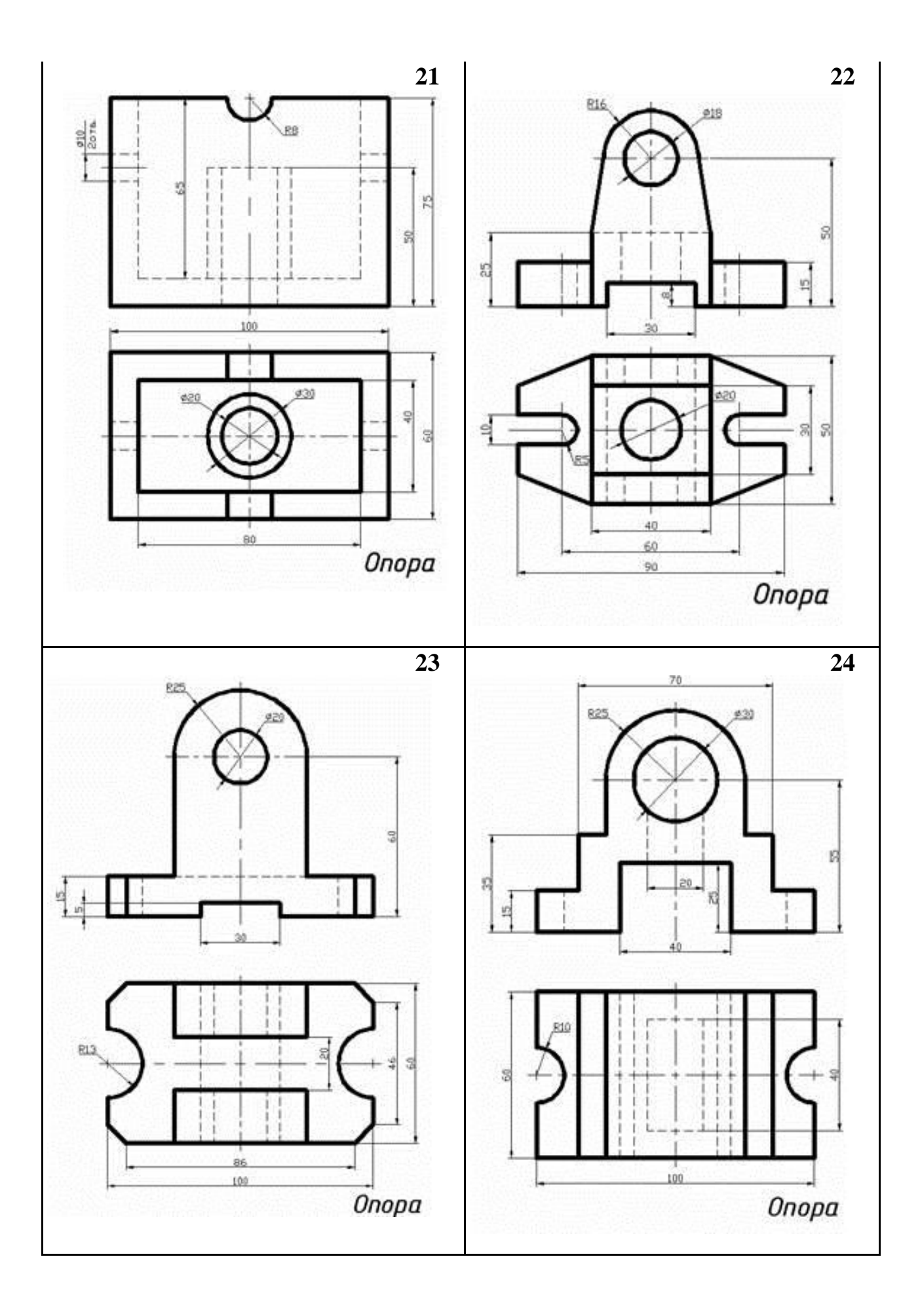

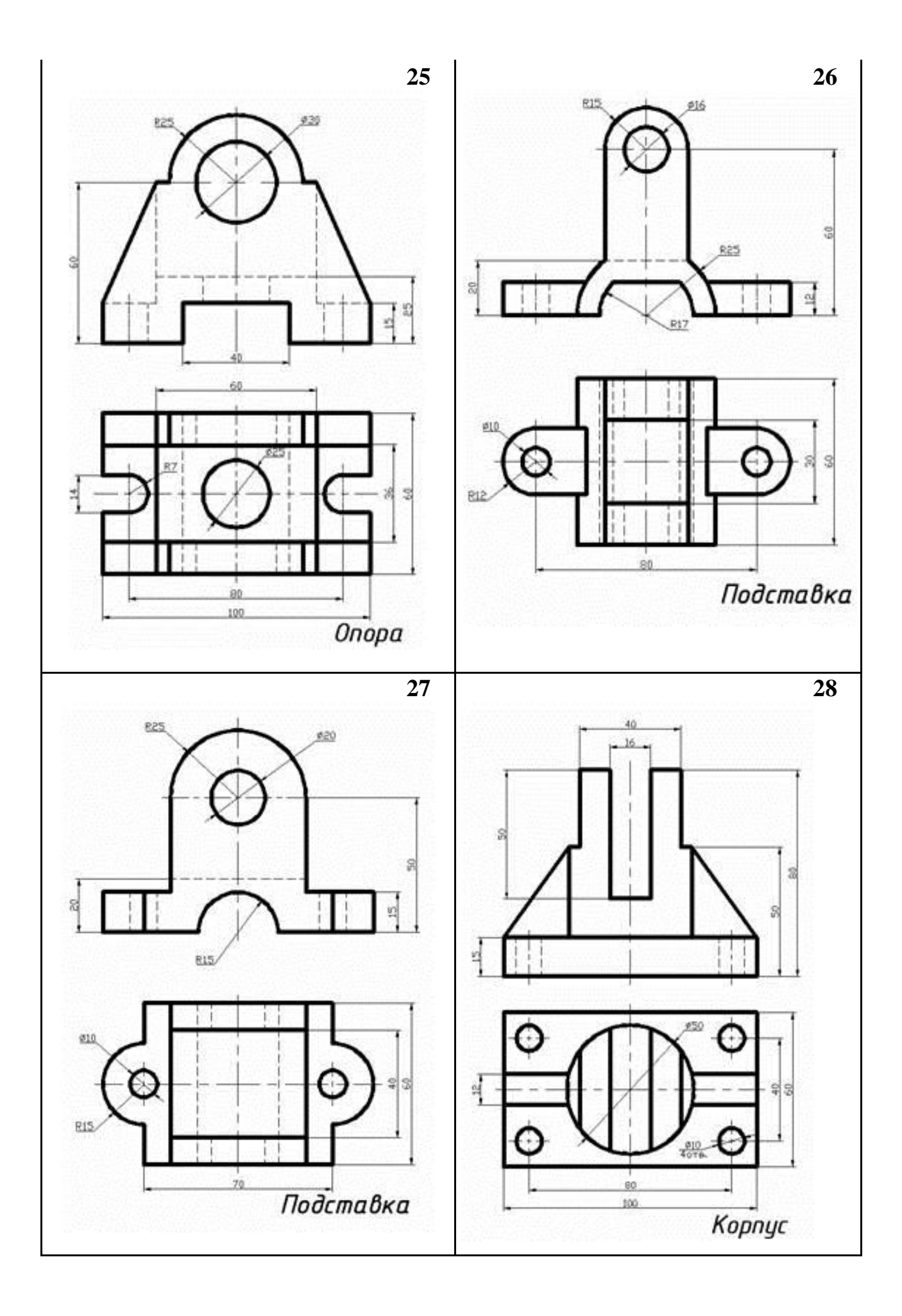

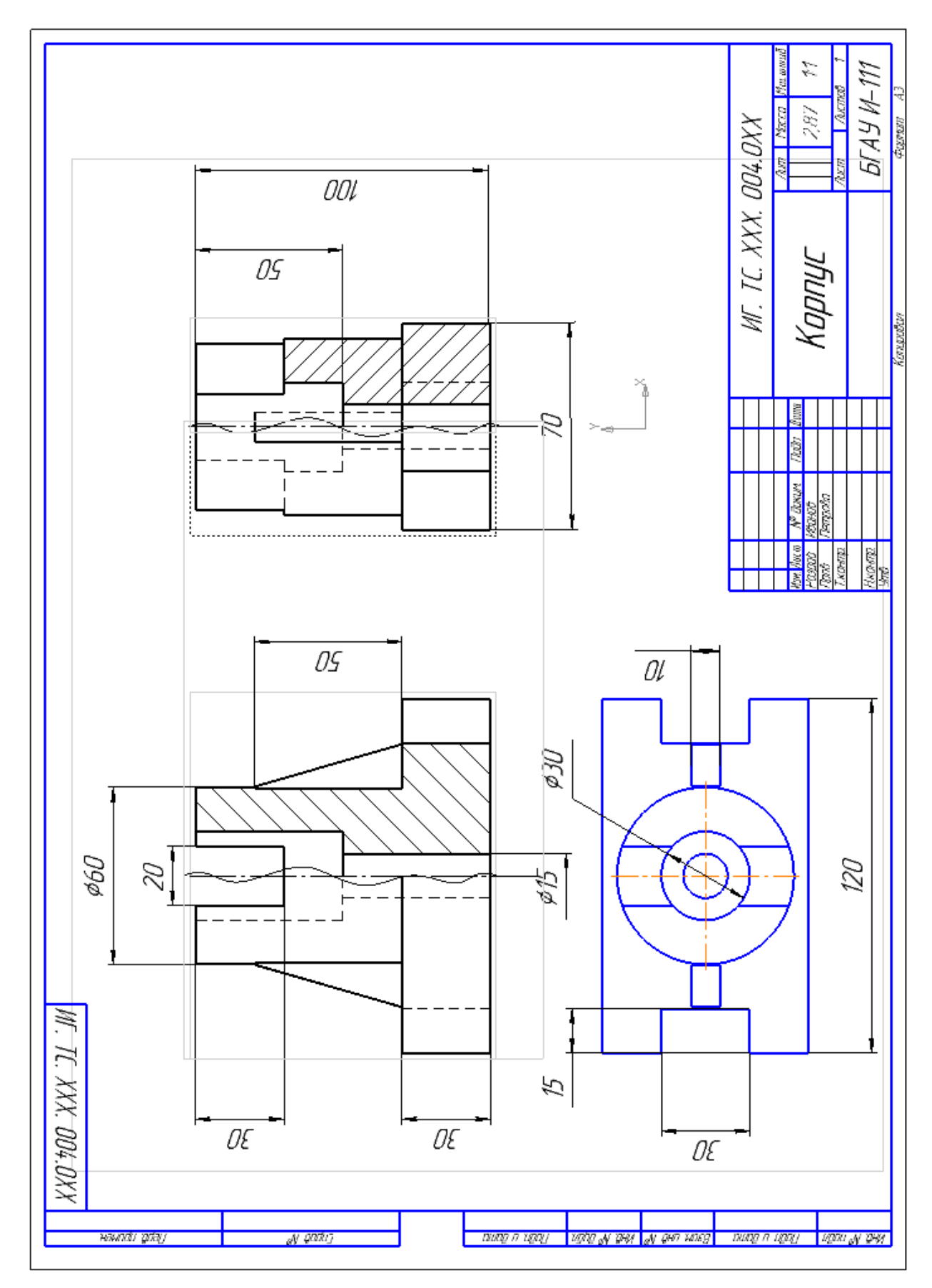

Пример выполнения темы «Виды. Разрез простой»

## **ТЕМА 5. Виды. Разрез ступенчатый.**

ГОСТ 2.305-68, 2.306-68**.**

**Содержание:** На формате А3 построить третий вид детали по двум данным. По заданному положению секущих плоскостей построить разрезы А-А и Б-Б на месте главного вида и вида слева ступенчатый разрез, проставить размеры, заполнить основную надпись.

## **Цель задания:**

- изучить правила оформления чертежей по ГОСТ 2.301-68, ГОСТ 2.302-68; ГОСТ 2.303-68

- изучить правила построения проекционного черчения и выполнения разрезов в соответствии с ГОСТ 2.305-68, 2.306-68 «Изображения – виды, разрезы, сечения».

- изучить основные правила нанесения размеров на чертежах ГОСТ 2. 307-68

- приобрести навыки геометрических построений.

Для наглядности представлена трехмерная модель детали задания.

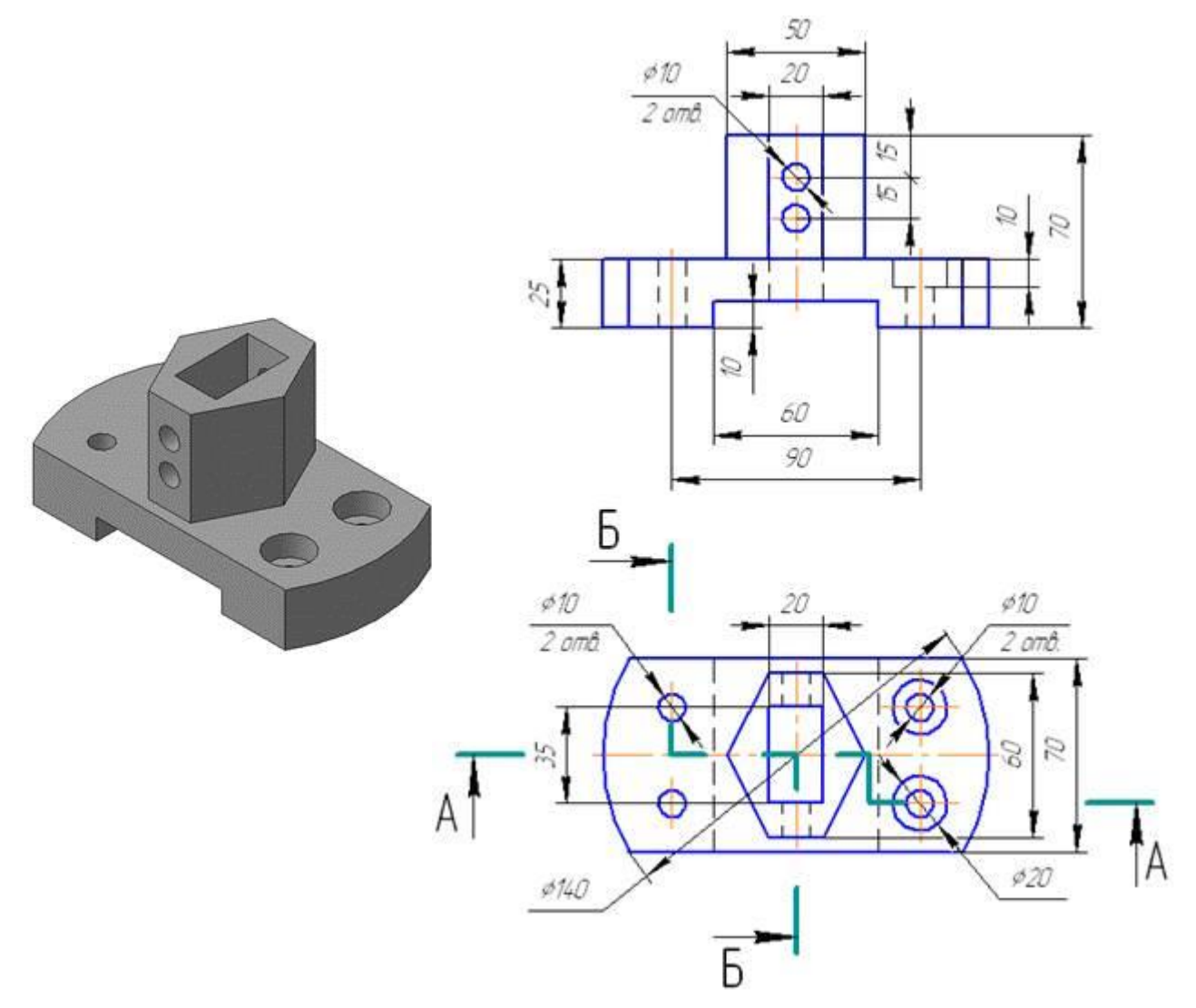

Рисунок 27.

Изучаем конструкцию детали: - основание детали – часть цилиндра диаметром 140 мм с вырезами; в центральной части – шестиугольная призма со сквозным отверстием.

**Разрезы** называются сложными, когда применяется две и более секущих плоскостей. Причем, в зависимости от расположения этих плоскостей, сложные **разрезы** бывают **ступенчатыми** и ломаными. Сложный **ступенчатый разрез** образуется двумя и более параллельными секущими плоскостями.

Главное изображение – сложный разрез, секущие плоскости которого проходят через внутренние конструктивные элементы детали.

Так как разрез **ступенчатый**, то для его построения необходимо мысленно разрезать деталь двумя указанными плоскостями (разрез А–А и Б-Б задания) (Рис. 28, 29).и совместить их параллельным переносом в одну.

После чего, спроецировать на плоскость проекций, параллельную секущим плоскостям.

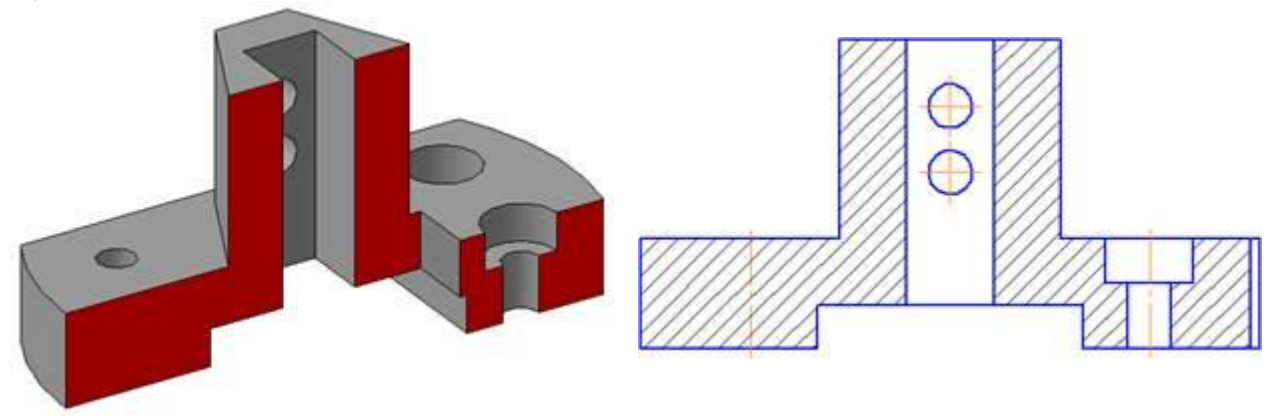

Рисунок 28.

3. На месте вида слева выполните ступенчатый разрез Б–Б (Рис. 29). Так как положение секущих плоскостей обозначено на виде сверху, то результат разреза Б–Б будет повернут на 90°. При расположении разреза на месте вида слева, над изображением необходимо указать знак "повернуто"

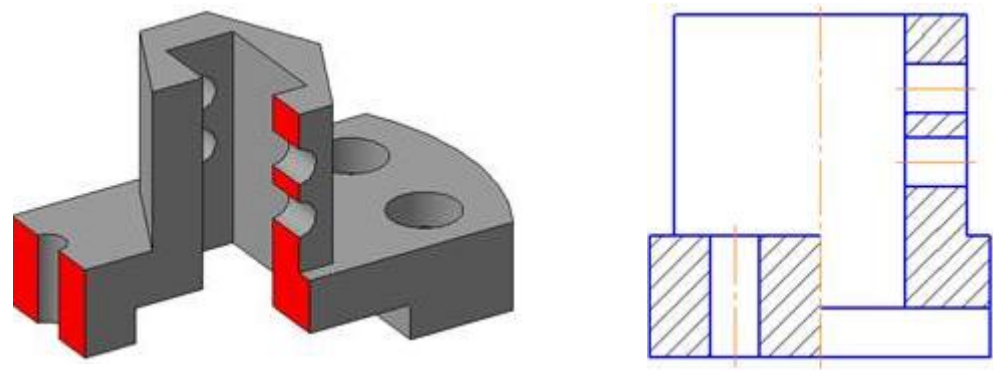

Рисунок 29.

4. Постройте осевые линии. Нанесите размеры согласно ГОСТ 2.307-68.

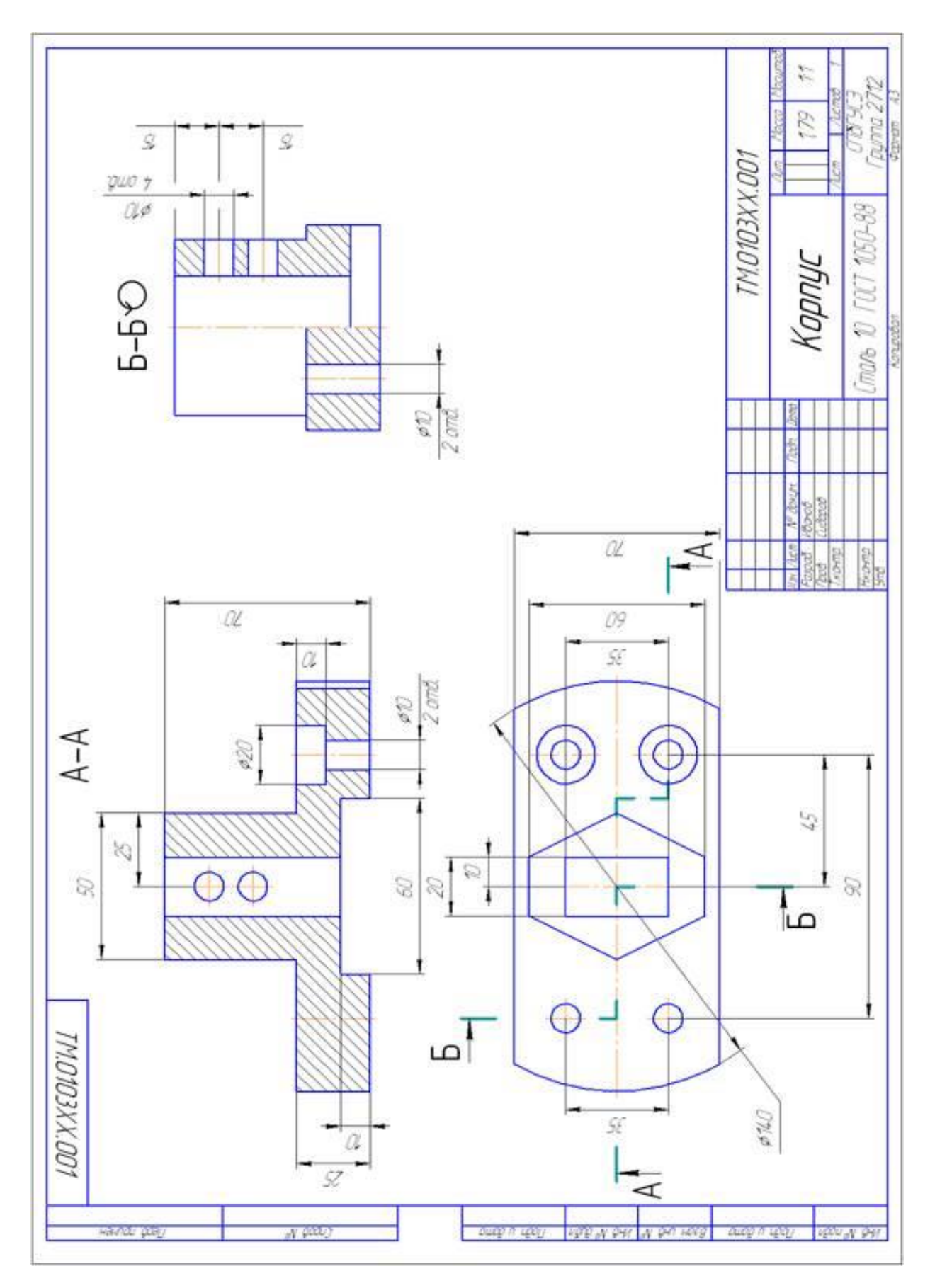

Пример выполнения темы «Виды. Разрез ступенчатый»

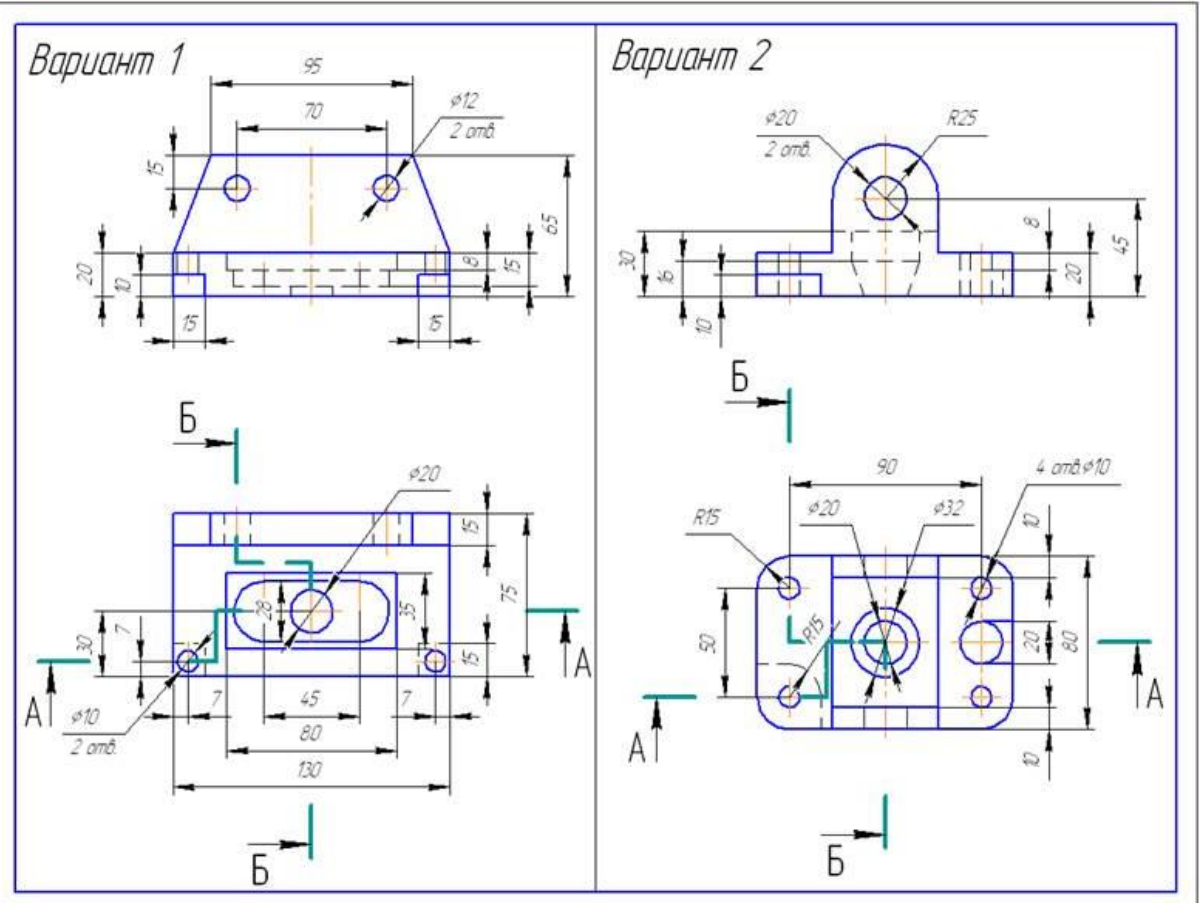

# Пример выполнения темы «Виды. Разрез ступенчатый»

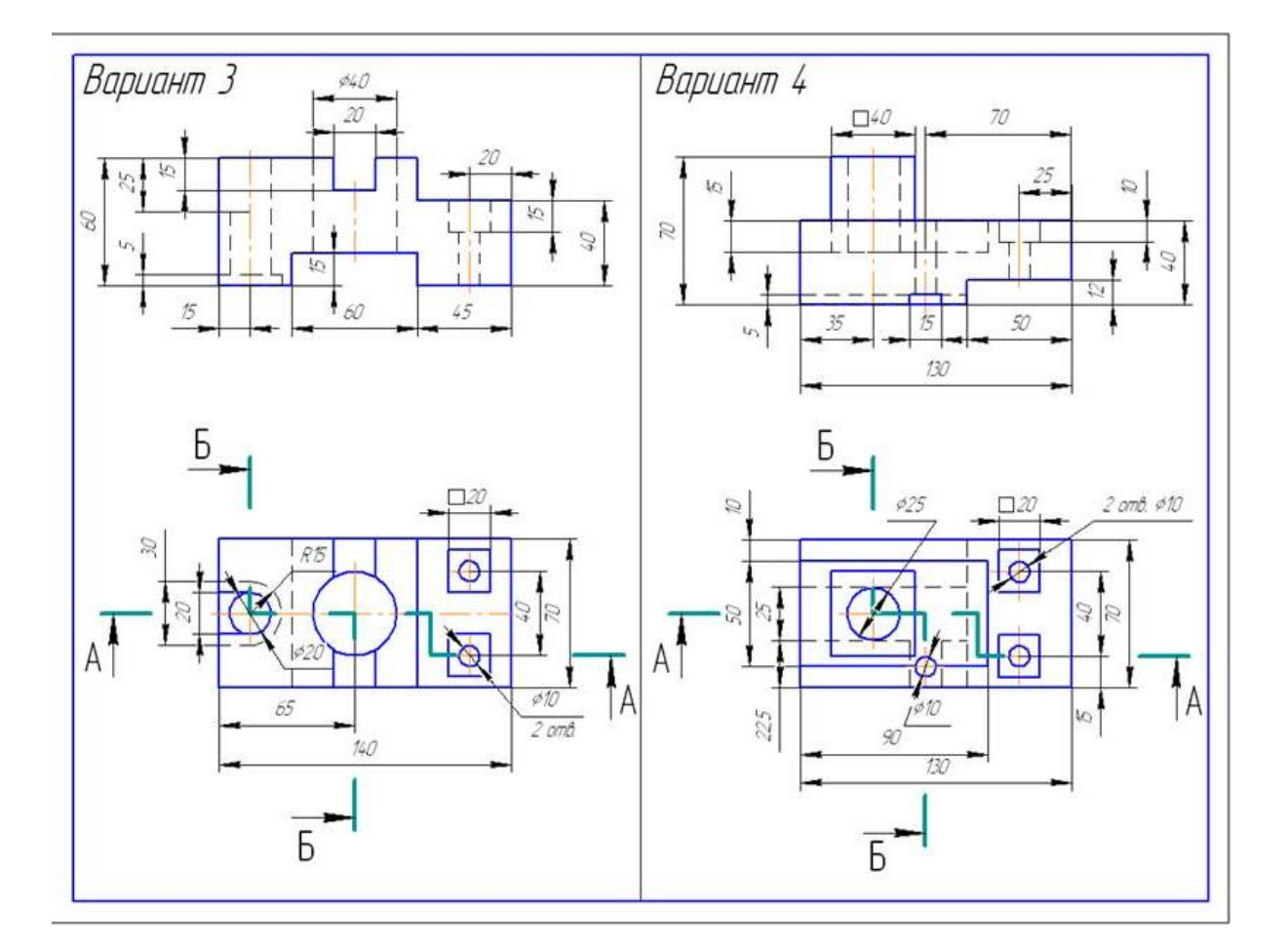

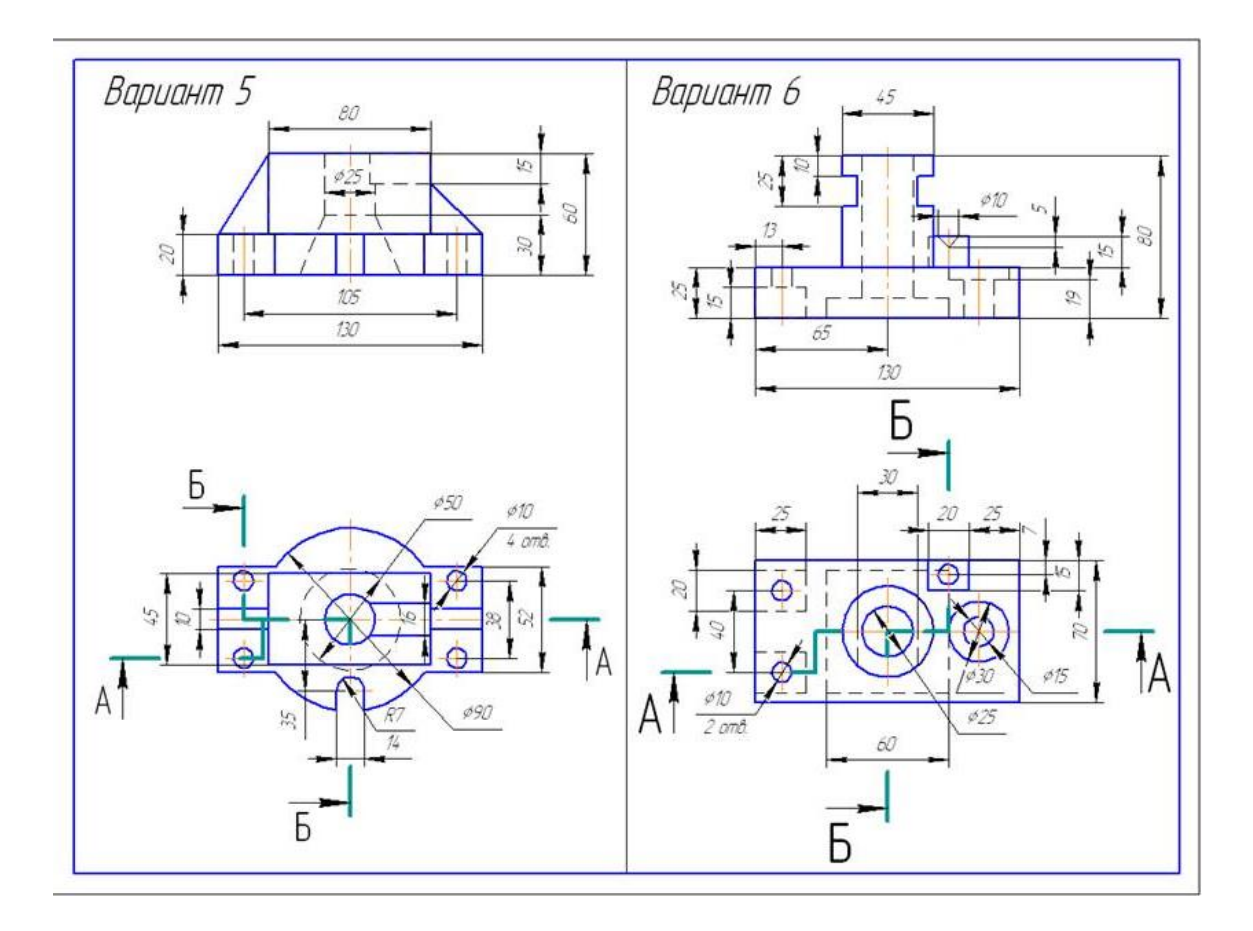

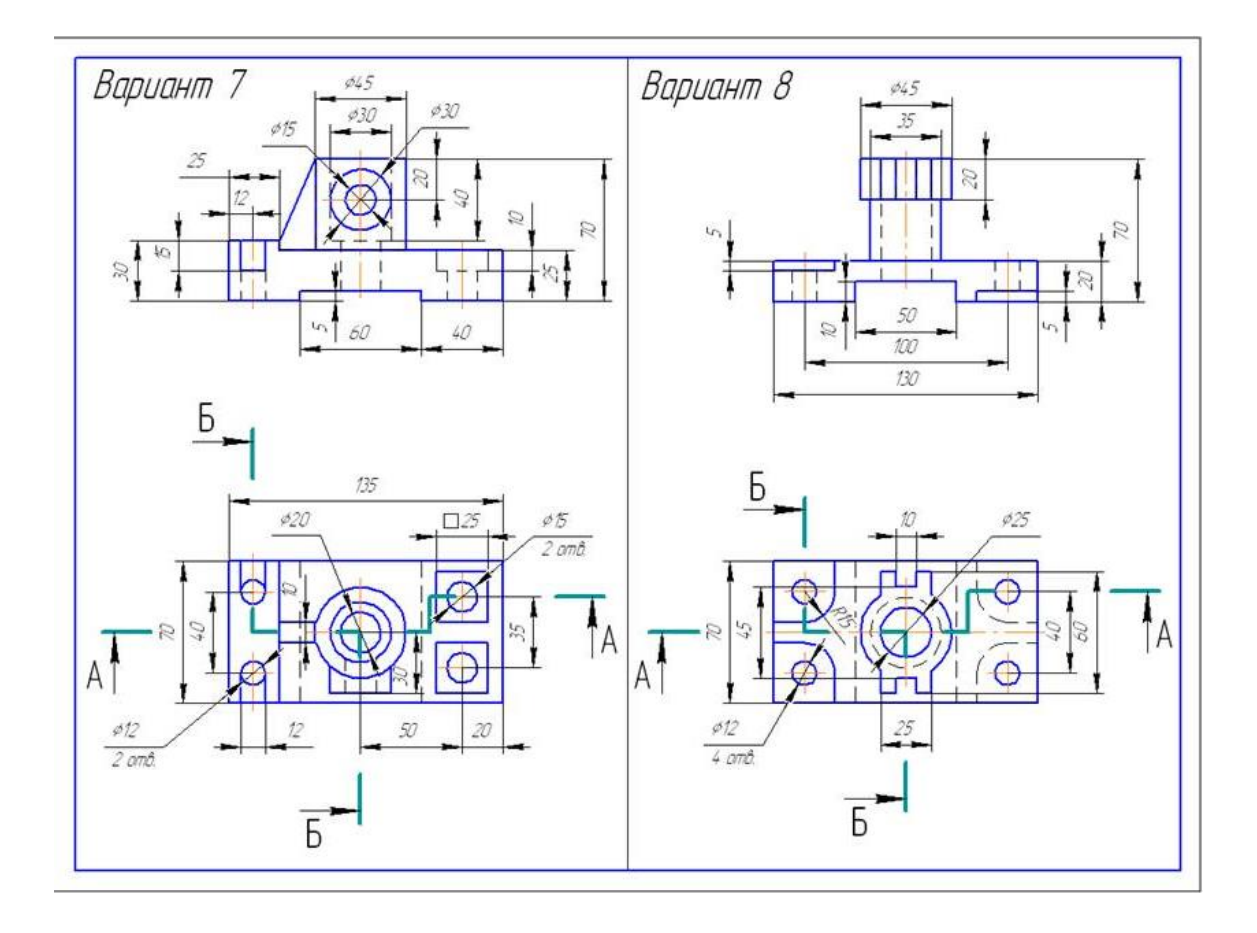

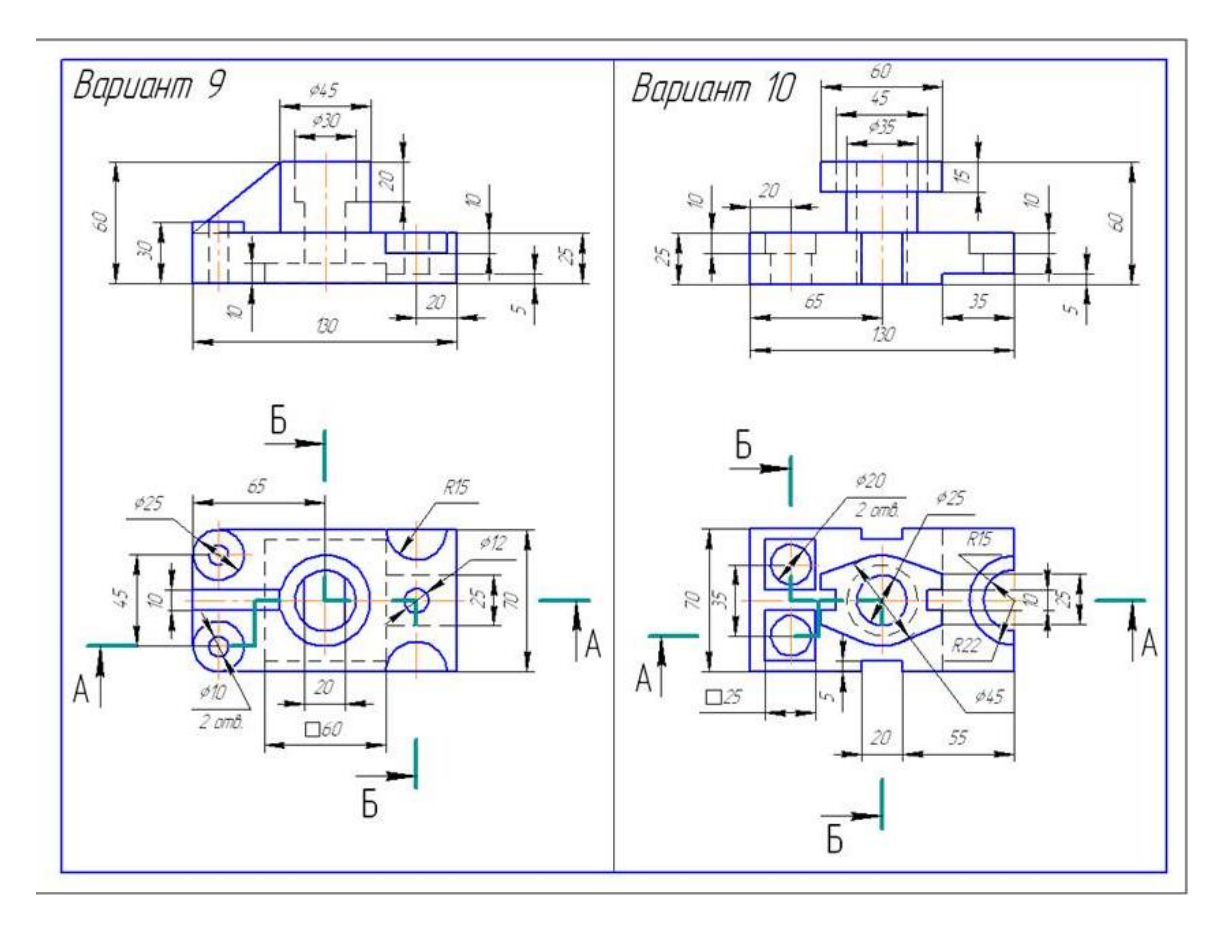

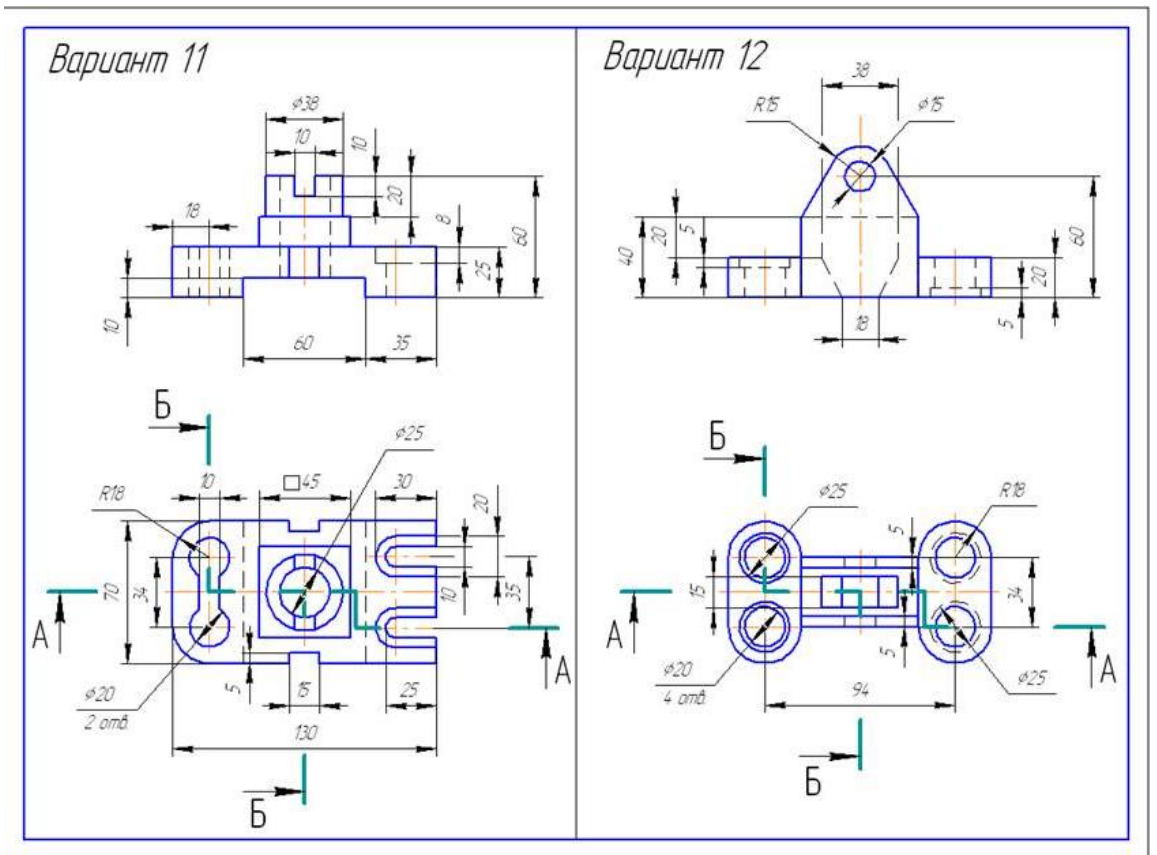

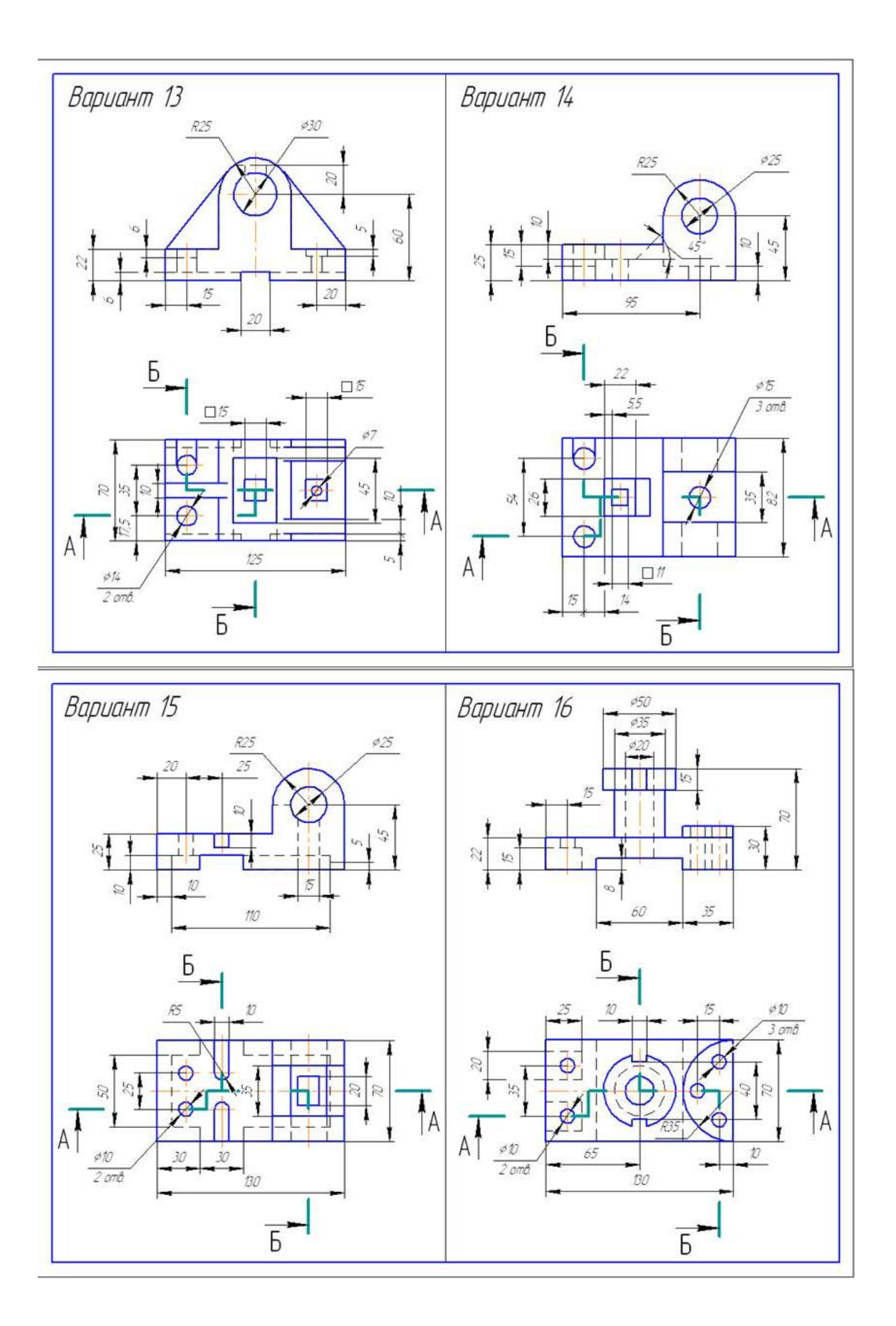

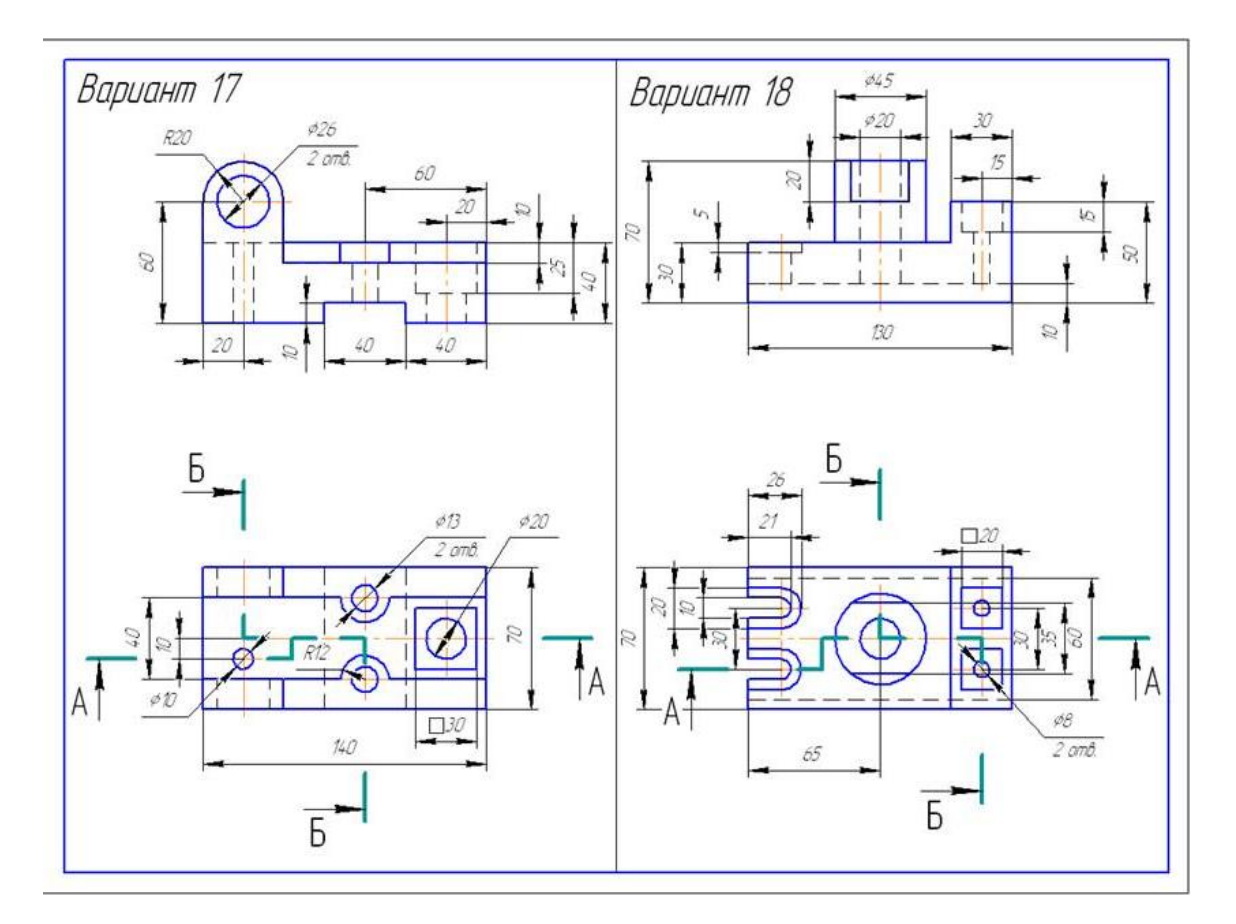

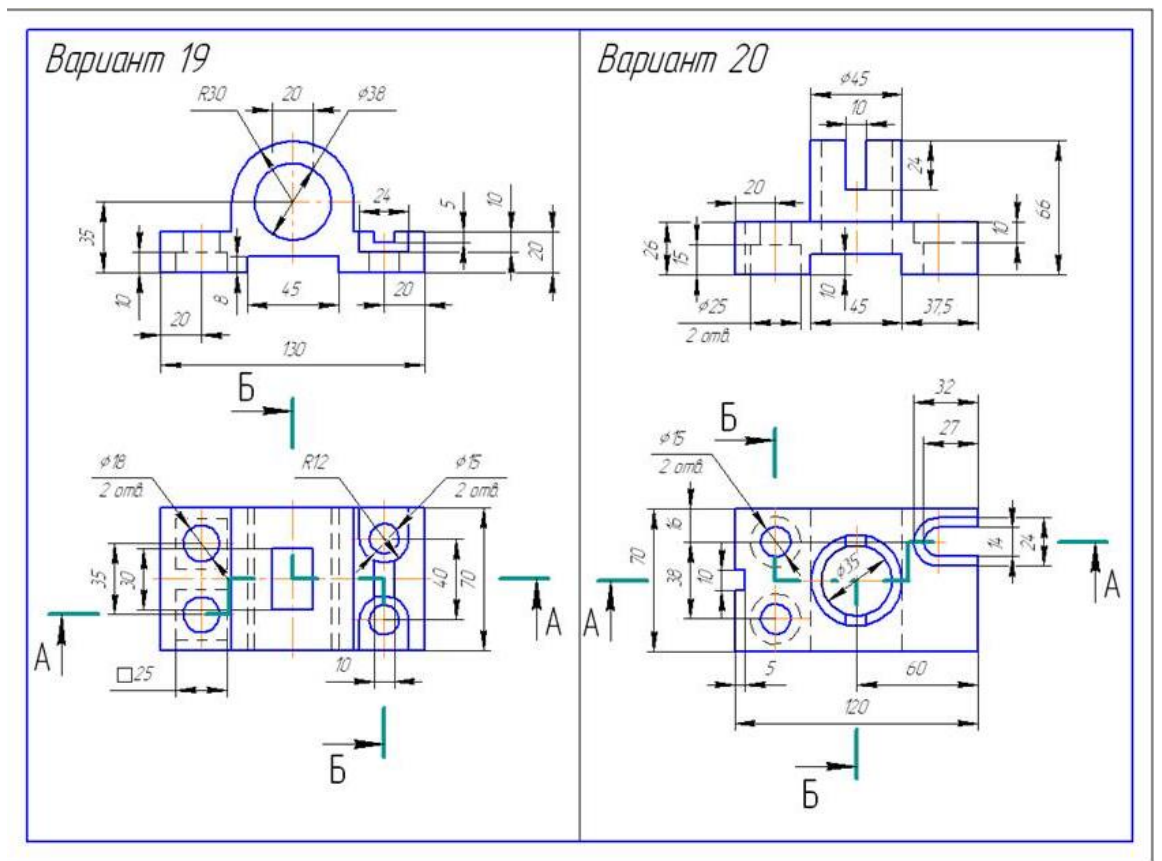

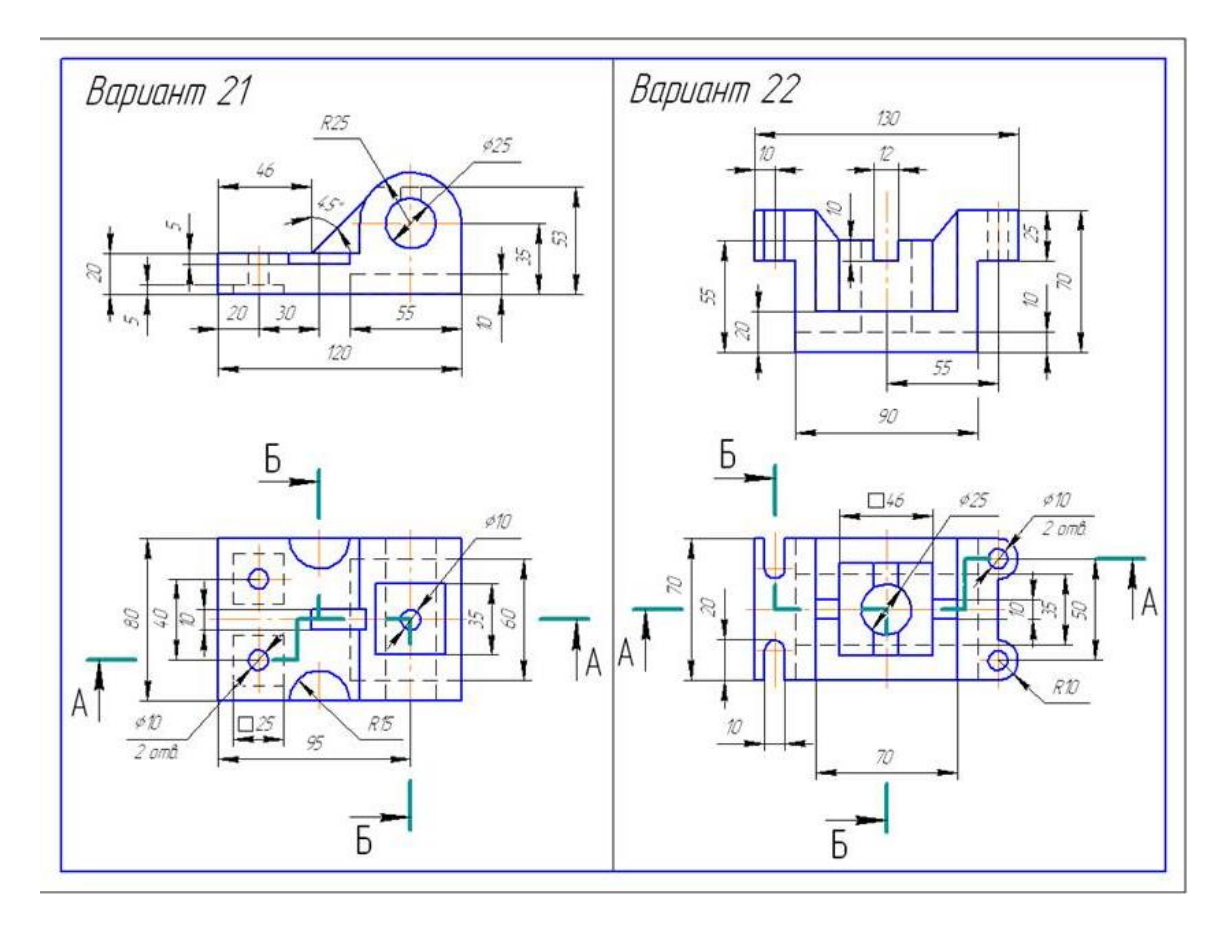

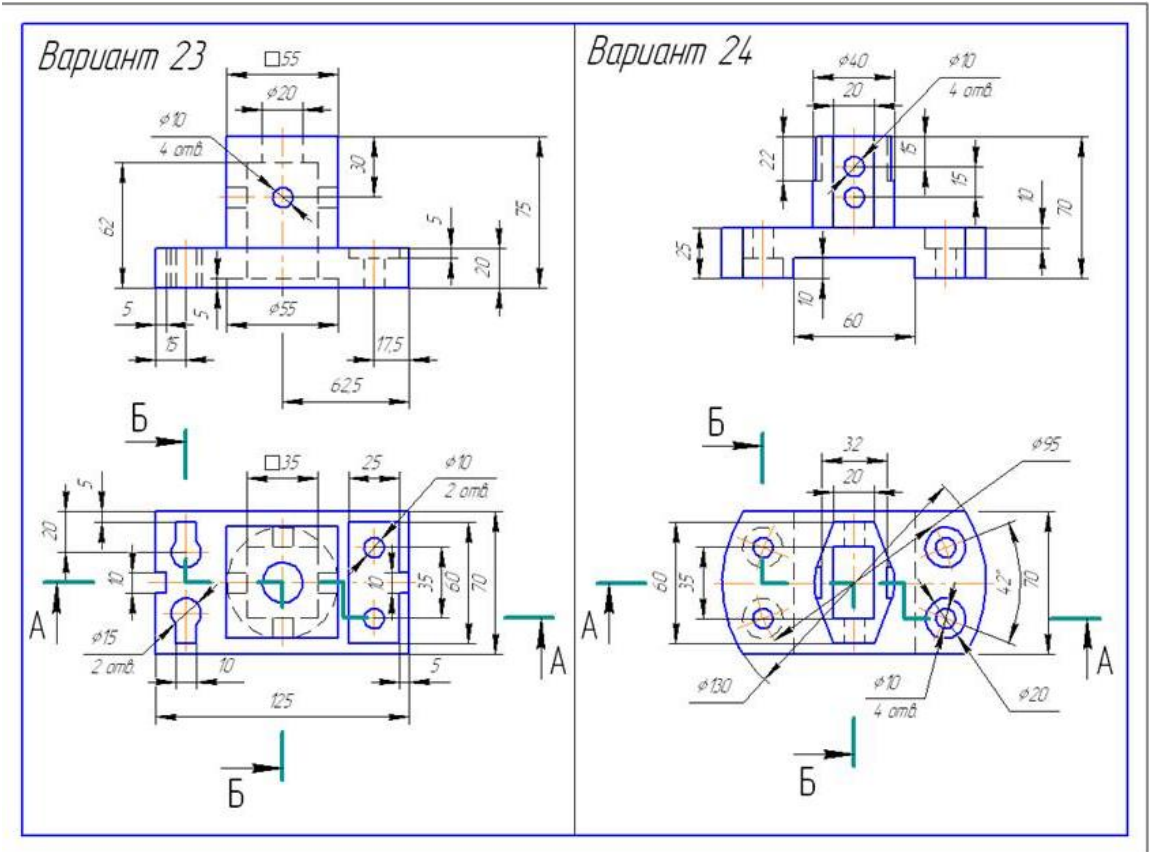

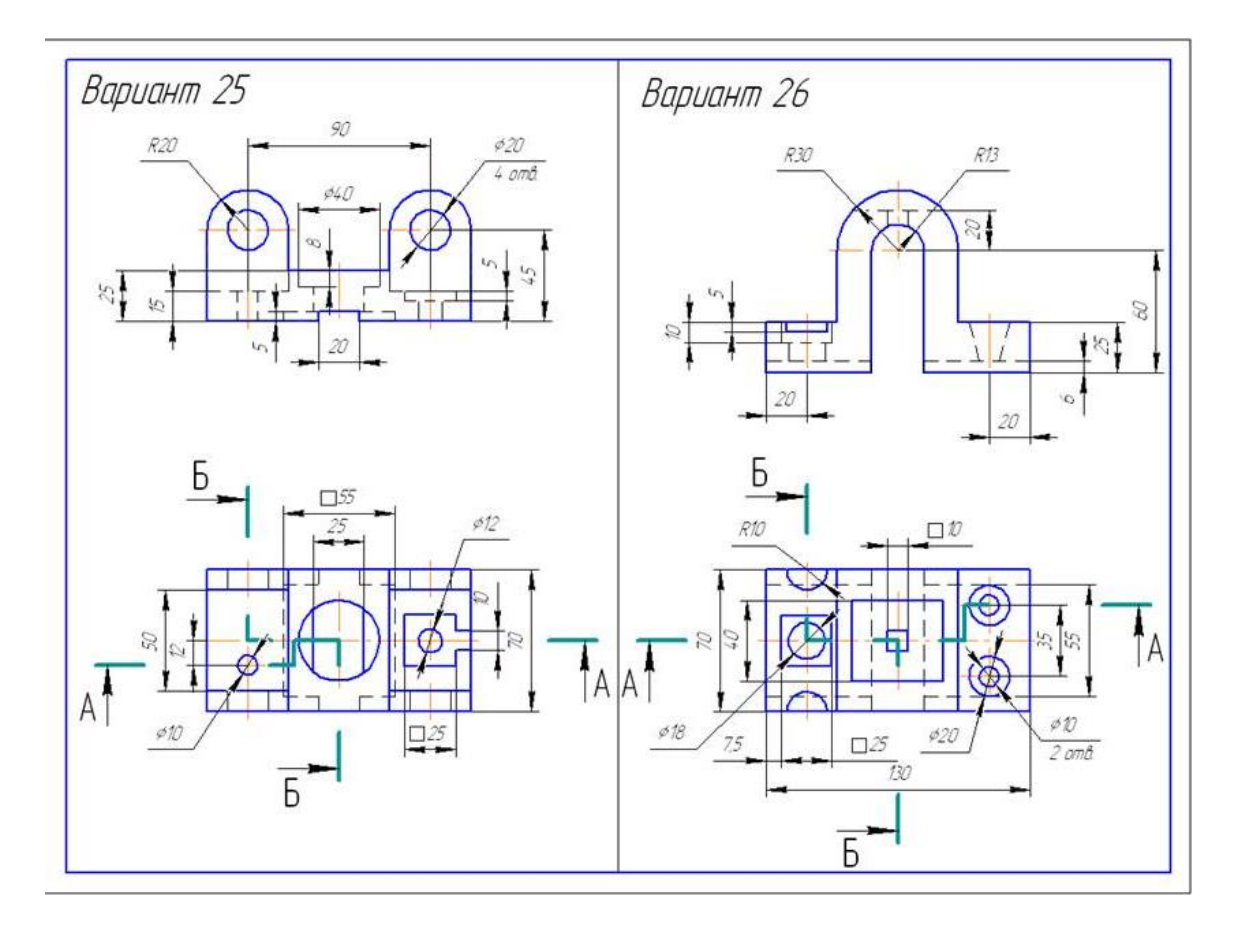

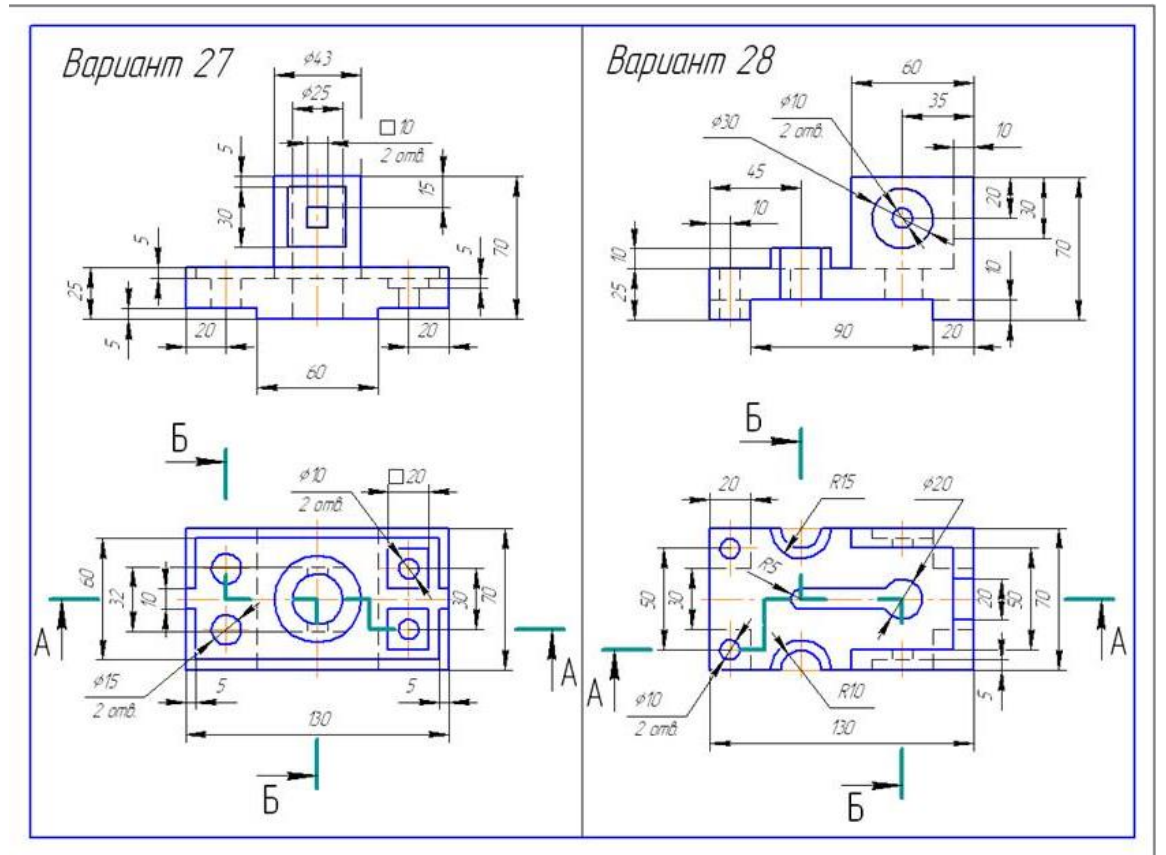

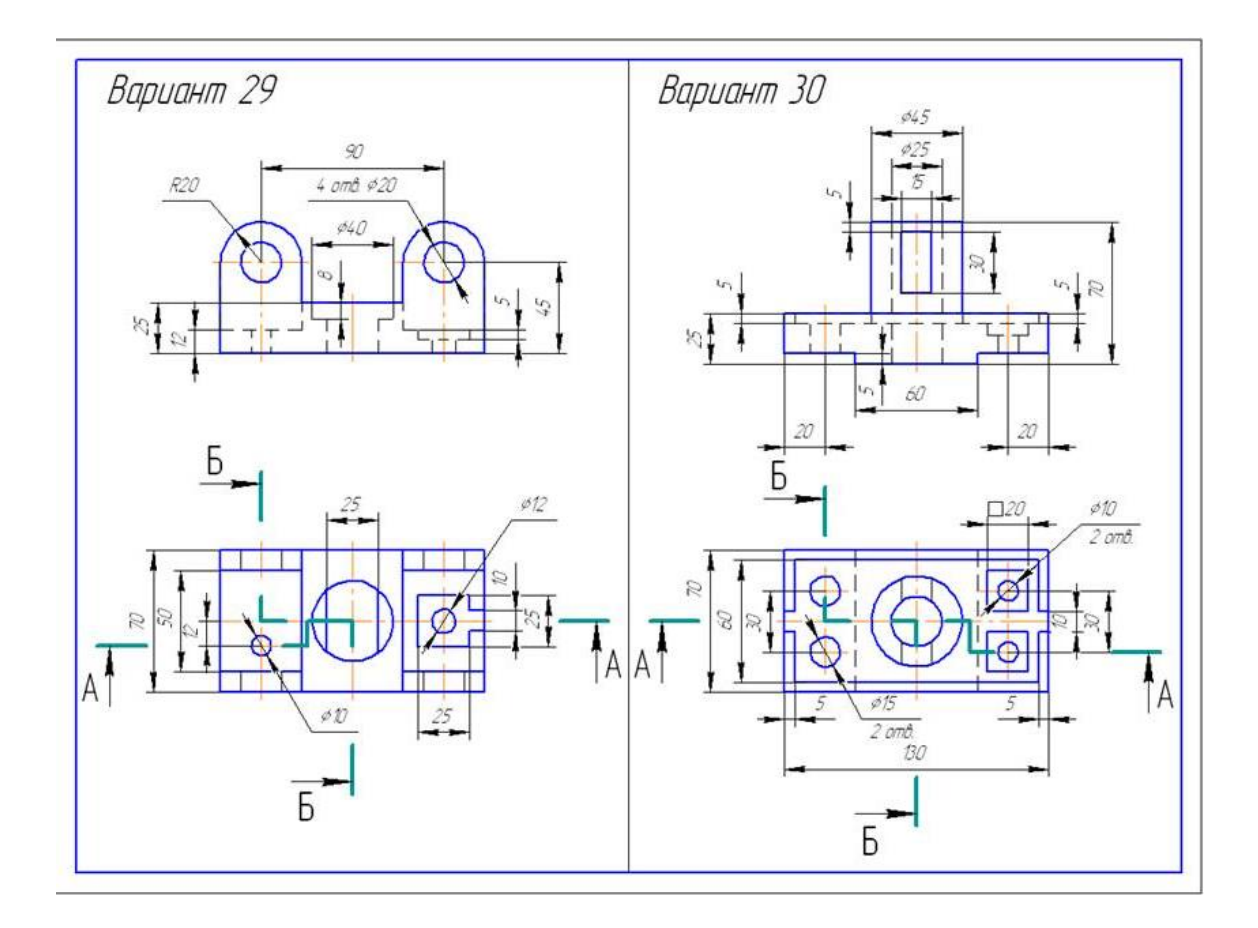

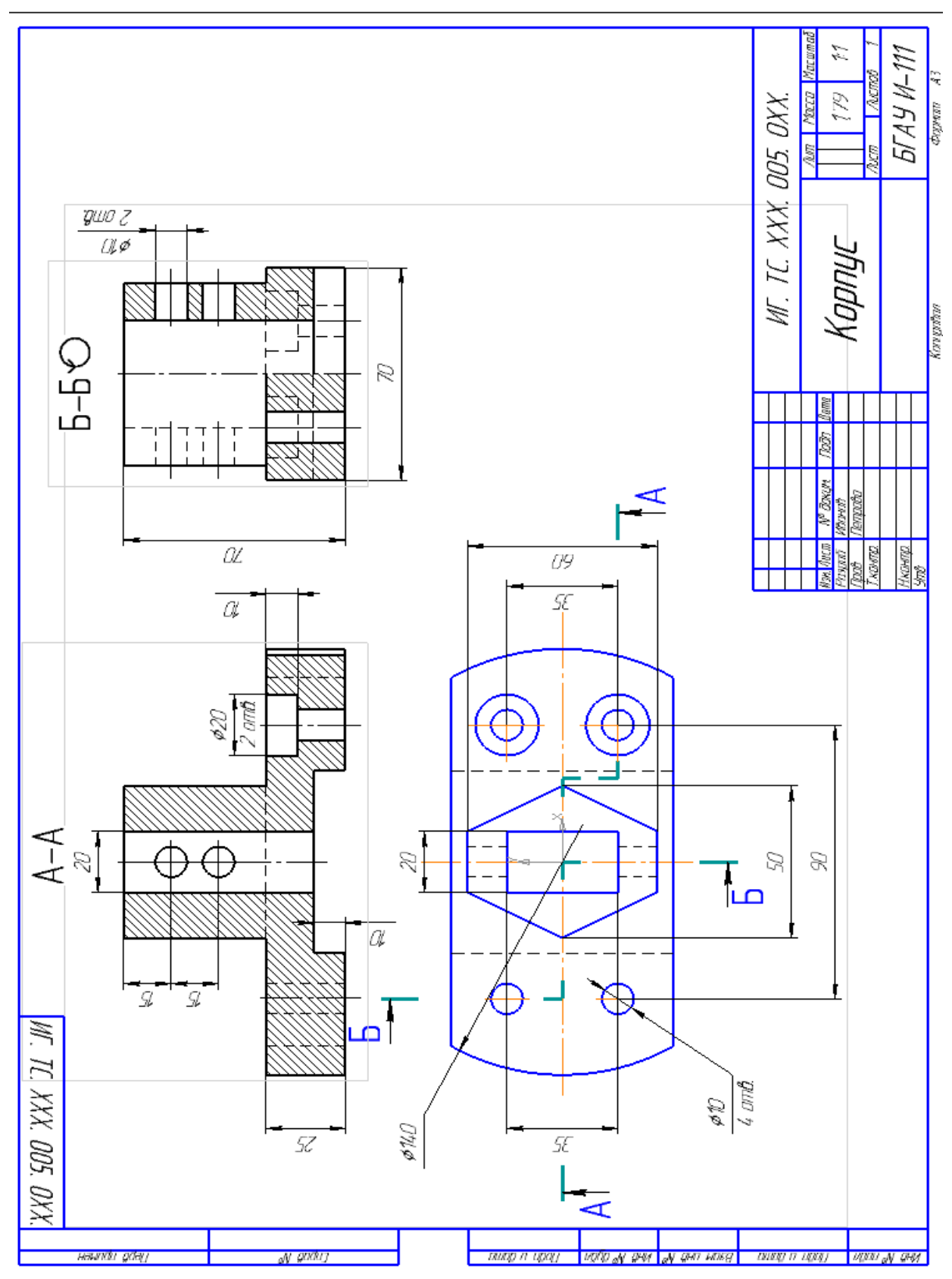

# Пример выполнения темы «Виды. Разрез ступенчатый»

#### Литература

- 1. Чекмарев А.А., Инженерная графика. М.: Юрайт, 2015
- 2. Георгиевский О.В., Веселов В.И., Ничуговский Г.И., Начертательная геометрия и инженерная графика (для технических направлений подготовки) (бакалавриат). [Электронный ресурс]:. – Электрон. дан.– Издательство КноРус, 2018 - Режим доступа:<https://www.book.ru/book/924199>
- 3. Королев Ю. И., Инженерная графика. СПб.: Питер, 2011
- 4. Кувшинов Н.С., Скоцкая Т.Н., Инженерная и компьютерная графика (для бакалавров). [Электронный ресурс]:. – Электрон. дан.– Издательство КноРус, 2017 - Режим доступа:<https://www.book.ru/book/920561>
- 5. Кожухова Н.Ю., Общие правила выполнения чертежа»: учебное пособие для самостоятельной работы студентов**.** Брянск: Издательство Брянской ГСХА. - 2010 г. — Режим доступа:<http://www.bgsha.com/ru/book/8937/>
- 6. Каталог Государственных стандартов. Режим доступа [http://stroyinf.ru/cgi](http://stroyinf.ru/cgi-bin/mck/gost.cgi)[bin/mck/gost.cgi.](http://stroyinf.ru/cgi-bin/mck/gost.cgi)

Учебное издание

Синяя Наталия Викторовна Кожухова Нэлли Юрьевна

Кафедра Технического сервиса

# ИНЖЕНЕРНАЯ ГРАФИКА

Раздел «Проекционное черчение»

Методическое пособие и контрольные задания для самостоятельной работы студентов заочного обучения

Редактор

Компьютерный набор и верстка Синяя Н.В.

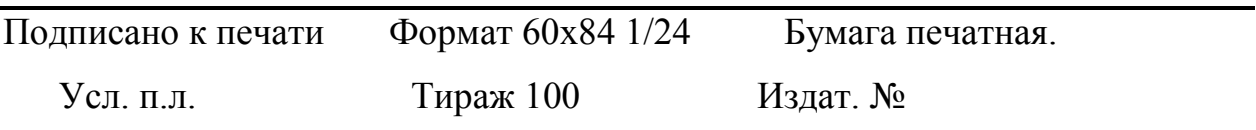

Издательство ФГБОУ ВО «Брянский государственный аграрный университет» 243365 Брянская обл., Выгоничский р-он, с. Кокино, Брянский ГАУ